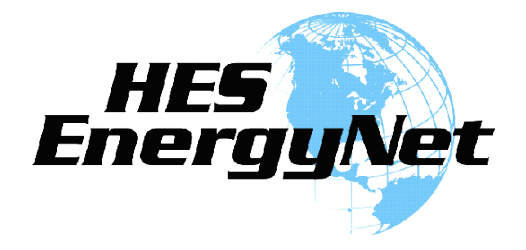

# **Digital Voice Services Business User Guide**

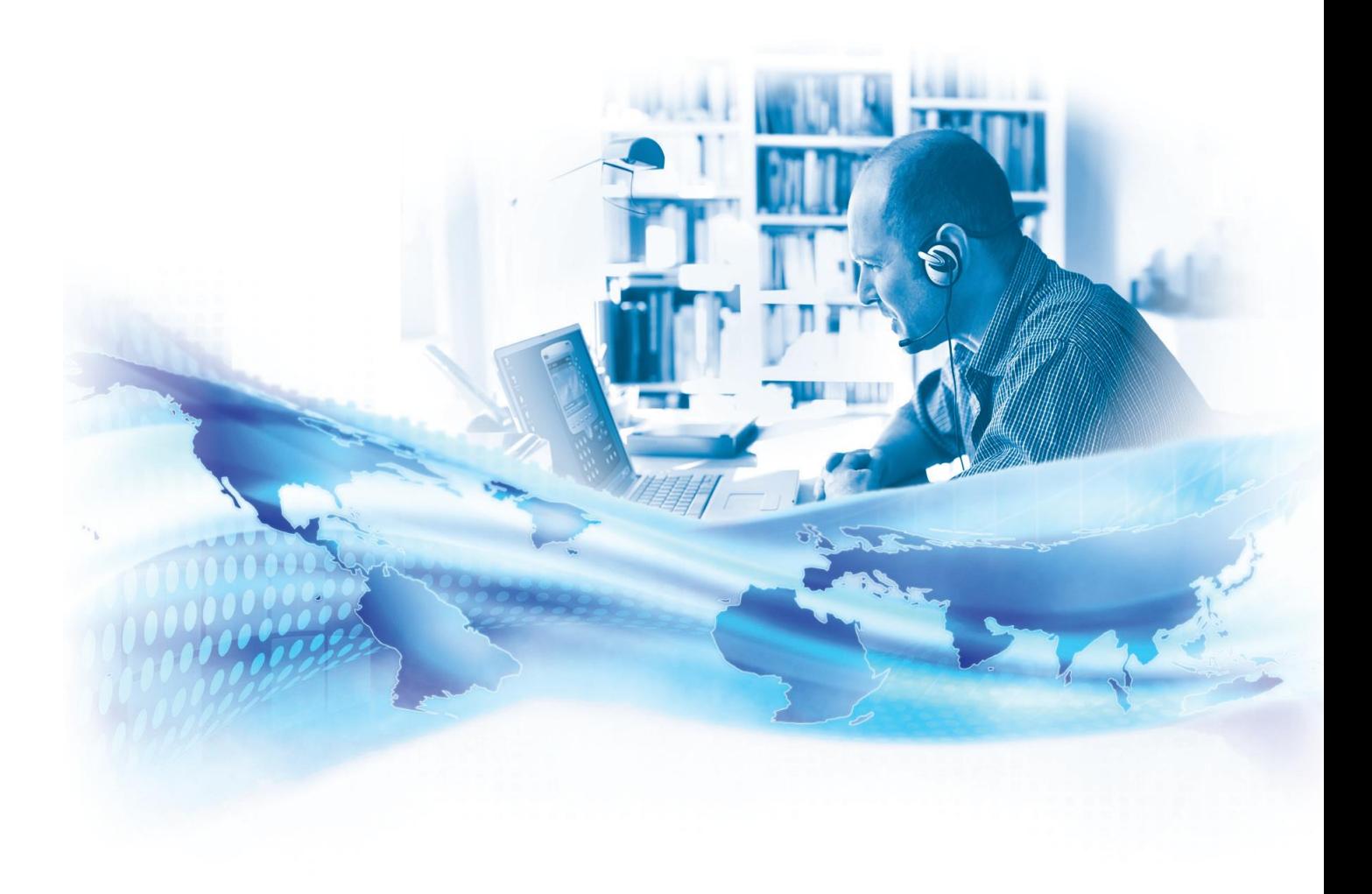

# <span id="page-1-0"></span>Feature Access Codes

- \*62 Voice Portal
- \*86 Direct Voice Mail Retrieval
- \*77 Anonymous Call Rejection Activation
- \*87 Anonymous Call Rejection Deactivation
- \*11 Broadworks Anywhere
- \*72 Call Forwarding Always Activation
- \*73 Call Forwarding Always Deactivation
- \*90 Call Forwarding Busy Activation
- \*91 Call Forwarding Busy Deactivation
- \*92 Call Forwarding No Answer Activation
- \*93 Call Forwarding No Answer Deactivation
- \*94 Call Forwarding Not Reachable Activation
- \*95 Call Forwarding Not Reachable Deactivation
- #76 Call Forwarding Selective Activation
- #77 Call Forwarding Selective Deactivation
- \*69 Call Return
- \*68 Call Park
- \*88 Call Park Retrieve
- \*98 Call Pickup
- \*70 Call Waiting Deactivation Per Call
- \*31 Calling Line ID Delivery Blocking Activation All Calls
- #31 Calling Line ID Delivery Blocking Deactivation All Calls
- \*67 Calling Line ID Delivery Blocking Activation Individual Calls
- \*65 Calling Line ID Delivery Activation Individual Calls
- \*78 Do Not Disturb Activation
- \*79 Do Not Disturb Deactivation
- \*66 Last Number Redial
- \*12 Shared Call Appearance Location Activation
- \*13 Shared Call Appearance Location Deactivation
- \*74 Speed Dial 8
- \*75 Speed Dial 100

*Note: Some Feature Access Codes may not work on specific devices due to manufacturer specifications and configurations.*

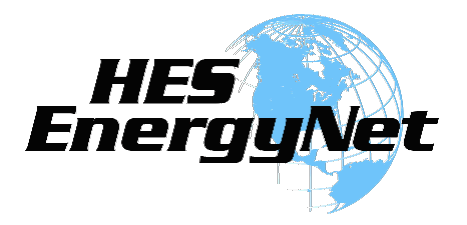

## **Welcome to HES EnergyNet Digital Voice Services**

We take pride in providing superior and reliable digital voice services to our valued customers.

This booklet should answer any questions you may have regarding digital voice services, including how it works, configuration instructions, and how to use some of the main features.

For information on additional features and options available, please go to your online Account Portal at [myphone.hesenergy.net](http://myphone.hesenergy.net/) or call 270-887-0763.

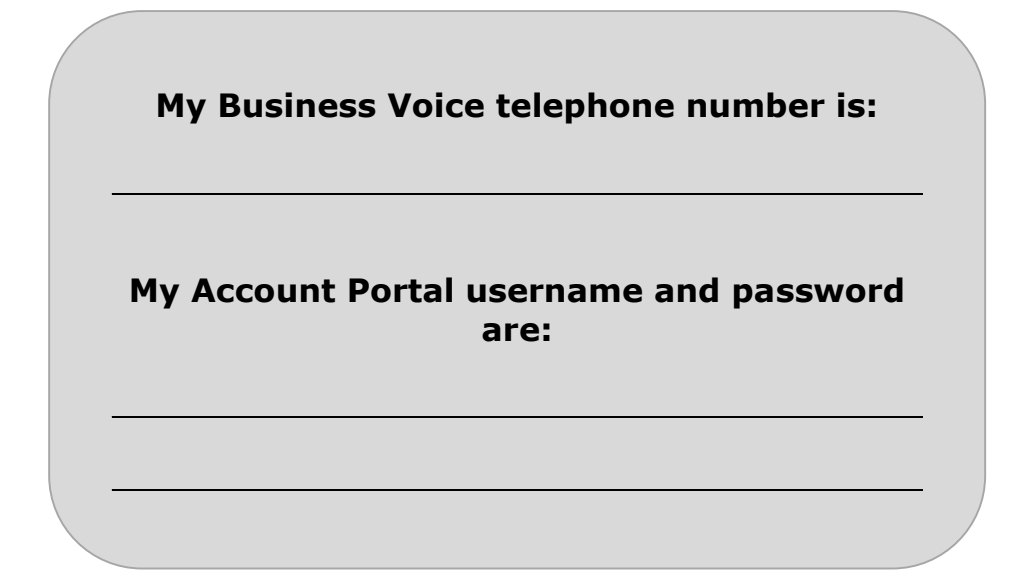

To record a No Answer Greeting dial \*62 > option 1 > option 3 > option 1 > Record your message Default Voice mail pass code is 4227. You will be prompted to change it at first use.<br>
To record a No Answer Greeting dial \*62 > option 1 > option 3 > option 1 > Record your message<br>
To record a Busy Greeting dial \*62 > op

# <span id="page-3-0"></span>**Inside this Booklet**

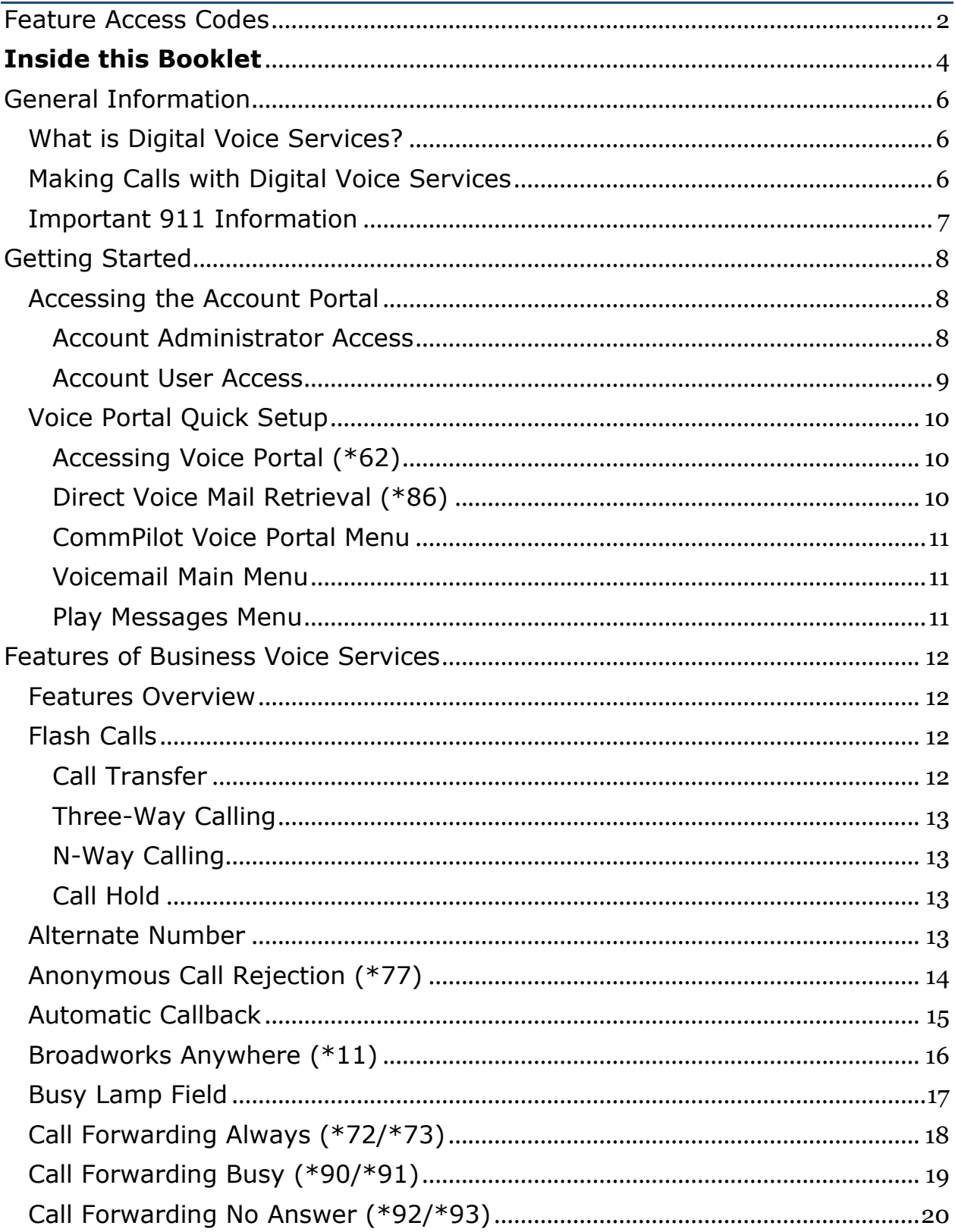

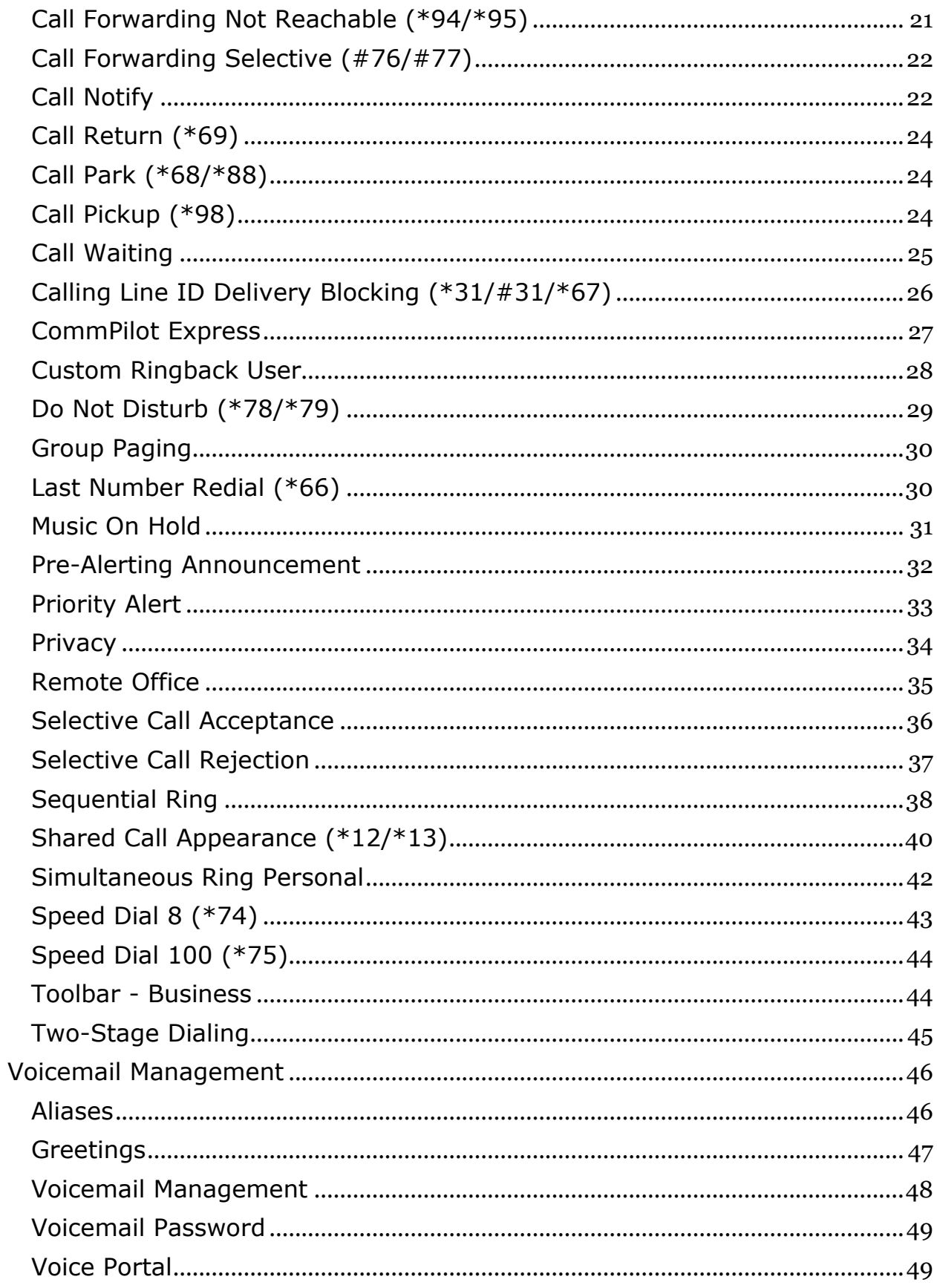

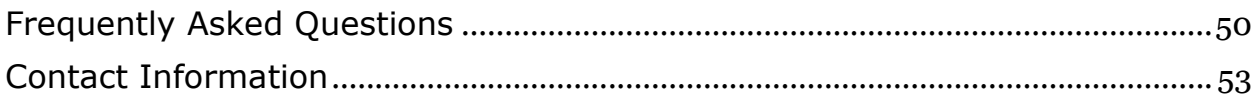

# <span id="page-5-0"></span>General Information

# <span id="page-5-1"></span>**What is Digital Voice Services?**

Digital Voice Services allow you to make and receive calls through your broadband Internet connection while still using the same telephone equipment you already have.

You can call anywhere at any time for less, and your phone number can go everywhere you do!

# <span id="page-5-2"></span>**Making Calls with Digital Voice Services**

You can make calls by dialing the number on your phone, as you always have.

For calls within your area code, you may dial 7, 10, or 11 digits. Example: 555-1212, 859-555-1212, or 1-859-555-1212

When dialing outside your area code, you may use 10 or 11 digits. Example: 859-555-1212 or 1-859-555-1212

To active the International calling feature, you will need to contact HES EnergyNet Business Customer Service at 270-887-0763 or email [support@hesenergy.net.](mailto:support@hesenergy.net)

To place international calls, dial just as you would with a standard analog telephone.

International Access Code + Country Code + City Code + Number Example:  $011 + 39$  (Italy) + 81 (Naples) + Number

To answer a call, pick up your phone's handset like you always have.

## <span id="page-6-0"></span>**Important 911 Information**

While the 911 system through Digital Voice Services will work very similarly to your standard analog telephone, there are a few important differences of which you need to be aware.

- If you move office locations, you will need to call our support line at 270-887-0763 to update your information. It may take a few days to activate and change your 911 feature, so please think ahead when planning a move.
- Electrical or broadband outages can prevent 911 dialing with our system. As your phone service is relying on both your broadband connection and electrical power (with additional battery backup, if available), if these go out, so will your Digital Voice Services. Once the power and broadband connection returns, your system will function properly again.

Additional 911 information is available on the Account Portal for you to read and reference. Please be safe and read all materials related to this issue. Learn more at [myphone.hesenergy.net.](http://myphone.hesenergy.net/)

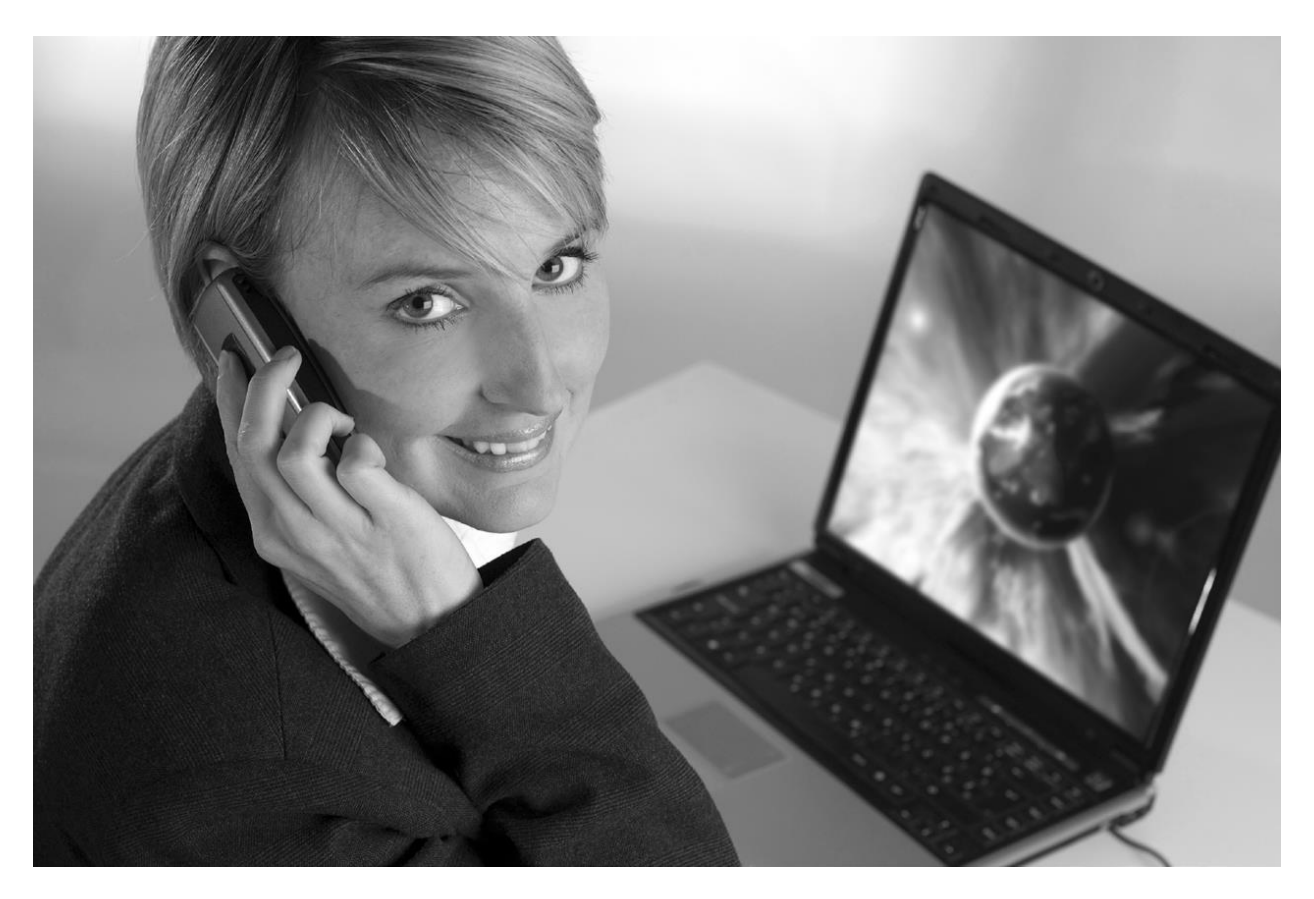

# <span id="page-7-0"></span>Getting Started

## <span id="page-7-1"></span>**Accessing the Account Portal**

## <span id="page-7-2"></span>**Account Administrator Access**

The Account Administrator uses the email address on the HES EnergyNet business account to manage all the numbers on the account. You will be using the email address as the Username when signing into the portal.

The Account Administrator can login to your Account Portal and configure all the User Features that HES EnergyNet Digital Voice Services has to offer by doing the following:

- 1. Open your web browser and point it to your account portal [\(myphone.hesenergy.net\)](http://myphone.hesenergy.net/).
- 2. Enter the email address in the Username field and your password in the Password field.
- 3. When you login for the first time, you will be prompted to create a 4 digit CPNI security code. *\*If you have multiple accounts tied to one email address, you will need to click on each product Package Name and input CPNI code for each package. For identity verification, we will ask that you provide the CPNI code when requesting any changes to be made to the account.*
- 4. You should now be on the Account Summary page. To configure User Features, click on the Features tab at the top of the screen.

If you do not have your password when logging in for the first time, but do have your email address setup on the account, then you can utilize the "Forgot Password?" link to get into your account by doing the following:

- 1. Open your web browser and point it to your account portal [\(myphone.hesenergy.net\)](http://myphone.hesenergy.net/).
- 2. Select the "Forgot Password?" link on the left side of the screen.
- 3. In the Password Reset screen, enter your email address in the Username field and click Submit.
- 4. Your password will be emailed to you within 30 minutes.
- 5. One you have received the email, you will want to click the link provided and login to the user portal using the email address and the temporary password. *\*If you do not use the link to confirm the Forgot Password request, then the password will not be updated to the new temporary one provided in the email.*
- 6. When you login for the first time, you will be prompted to create a 4 digit CPNI security code when you click on any of the packages in the Account Summary. *\*If you have multiple accounts tied to one email address (like a residential and business account), then you will need to click on a product Package Name for each account and input a CPNI code for each. For identity verification, we will ask that you provide the CPNI code when requesting any changes to be made to the account.*
- 7. Once the CPNI code has been set, the Change Password screen will prompt you to put in the current password (the temporary password) and enter a new password. The new password must be at least 6 characters and contain 1 number, one lowercase letter, and one uppercase letter.
- 8. You should now be on the Account Summary page. To configure User Features, click on the Features tab at the top of the screen.

If you do not have an email address associated to the account, or do not receive an email within 30 minutes, please contact us at 270-887-0763.

## <span id="page-8-0"></span>**Account User Access**

All other users in the group will sign in with their phone numbers and password. Users cannot sign into the account portal until the Account Administrator has logged in and added the CPNI security code.

Users can login to the Account Portal and configure the user features available for their phone number by doing the following:

- 1. Open the web browser and point it to your account portal [\(myphone.hesenergy.net\)](http://myphone.hesenergy.net/).
- 2. Enter your phone in the Username field and your password in the Password field.
- 3. You should now be on the Account Summary page. To configure User Features, click on the Features tab at the top of the screen.

Users are not permitted to change their account information in the account portal. The account portal will display a message advising these users to contact their Account Administrator for these changes. If a user needs their password reset, the Account Administrator can reset it from the account portal, or the user can contact us at 270-887-0763.

# <span id="page-9-0"></span>**Voice Portal Quick Setup**

All of your business lines have voicemail service enabled by default. If any lines will not be utilizing voicemail, then the service can be deactivated from the account portal.

## <span id="page-9-1"></span>**Accessing Voice Portal (\*62)**

Follow the instructions below to record your personalized name for your voicemail greeting and set your passcode in the voice portal.

- **1.** Dial \*62 from the phone number for which you are wishing to access the voice portal.
- **2.** Enter the passcode when prompted, the default passcode is **4227.**
- **3.** You will be prompted to enter a new passcode. It cannot contain all repeated or consecutive digits (i.e. 0000 or 1234), the user's own extension or phone number, the user's own extension or phone number reversed, or a recent or reversed passcode.
- **4.** Re-enter the new passcode a second time when prompted.
- **5.** If your new passcode is accepted, you will hear "passcode has been changed successfully".
- **6.** Follow the prompts to record your personized name.
- **7.** Press \* to go to the CommPilot Voice Portal where you can listen to voicemail messages or configure additional settings.

### <span id="page-9-2"></span>**Direct Voice Mail Retrieval (\*86)**

When you have new voicemail messages, you can go directly to your voicemail box by dialing \*86 from your phone.

### <span id="page-10-0"></span>**CommPilot Voice Portal Menu**

- I. To access your voicemail box, press 1.
- II. To go to the greetings menu, press 3.
- III. To change your call forwarding options, press 4.
- IV. To record a new announcement, press 5.
- V. To make a call, press 6.
- VI. To change your passcode, press 8.
- VII. To exit the voice portal, press 9.
- VIII. To repeat this menu, press the # key.

#### <span id="page-10-1"></span>**Voicemail Main Menu**

- I. To listen to your messages, press 1.
- II. To change your mailbox busy greeting, press 2.
- III. To change your mailbox no answer greeting, press 3.
- IV. To compose and send a new message, press 5.
- V. To delete all messages, press 7.
- VI. To go to the CommPilot Voice Portal, press the  $*$  key.
- VII. To repeat this menu, press the  $#$  key.

#### <span id="page-10-2"></span>**Play Messages Menu**

- I. To save this message, press the  $#$  key.
- II. To erase this message, press 7.
- III. To repeat this message, press 2.
- IV. To go back to the previous message, press 4.
- V. To play the message envelope, press 5.
- VI. To go to the next message, press 6.
- VII. For additional options, press 9.
- VIII. To go back to the previous menu, press the  $#$  key.

# <span id="page-11-0"></span>Features of Business Voice Services

## <span id="page-11-1"></span>**Features Overview**

On the Home page of the Account Portal, there will be three sections, titled Basic Features, Advanced Features, and Voicemail Management. If you click on one, it will expand to show you the available features that can be configured for your voice service.

The following pages contain instructions for configuring our most popular features, like anonymous call rejection, call forwarding, call waiting, do not disturb, speed dial, etc. Please refer to the Account Portal for support and information about additional features and options.

## <span id="page-11-2"></span>**Flash Calls**

Note: Flash calls are available on devices with flash functionality.

### <span id="page-11-3"></span>**Call Transfer**

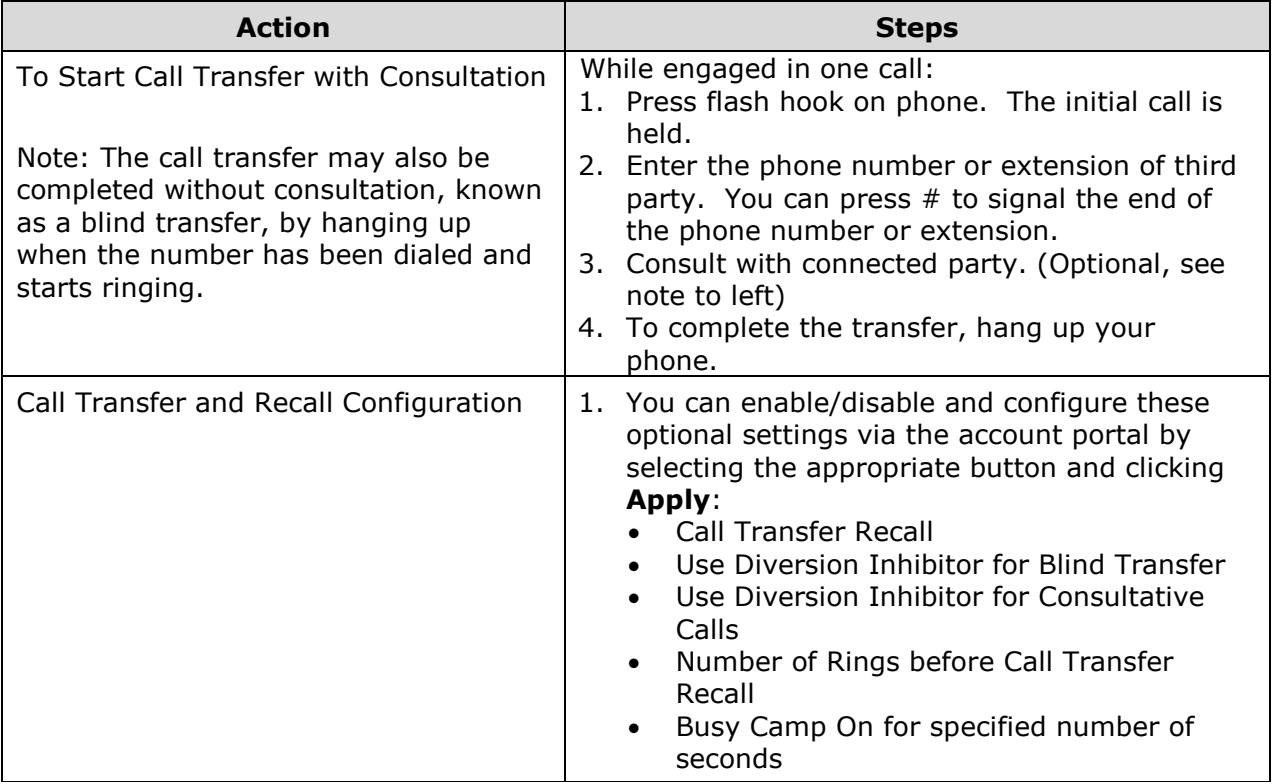

#### <span id="page-12-0"></span>**Three-Way Calling**

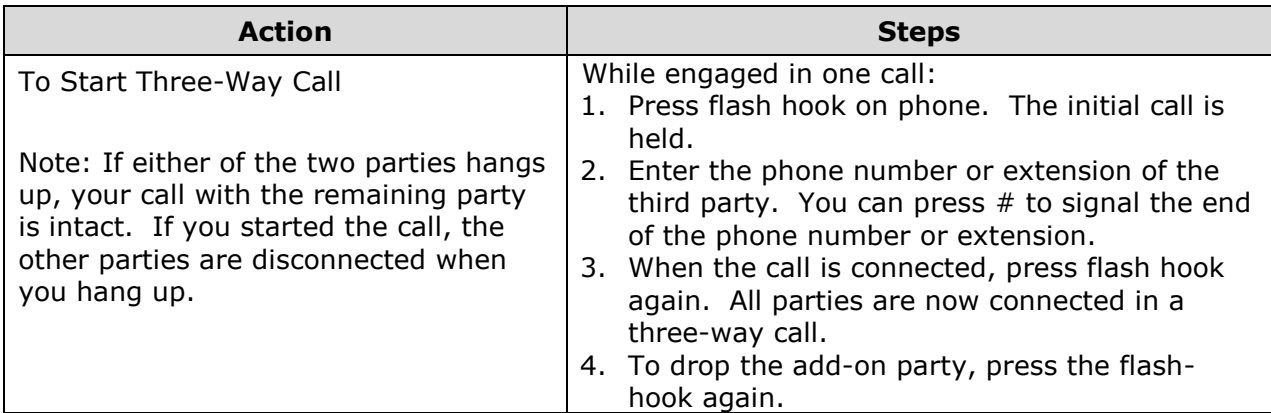

### <span id="page-12-1"></span>**N-Way Calling**

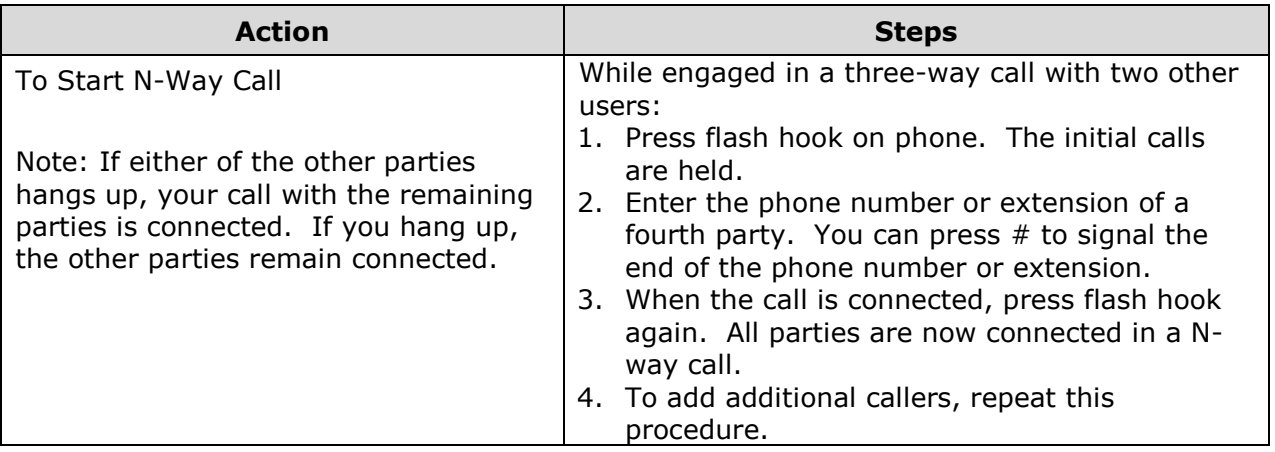

#### <span id="page-12-2"></span>**Call Hold**

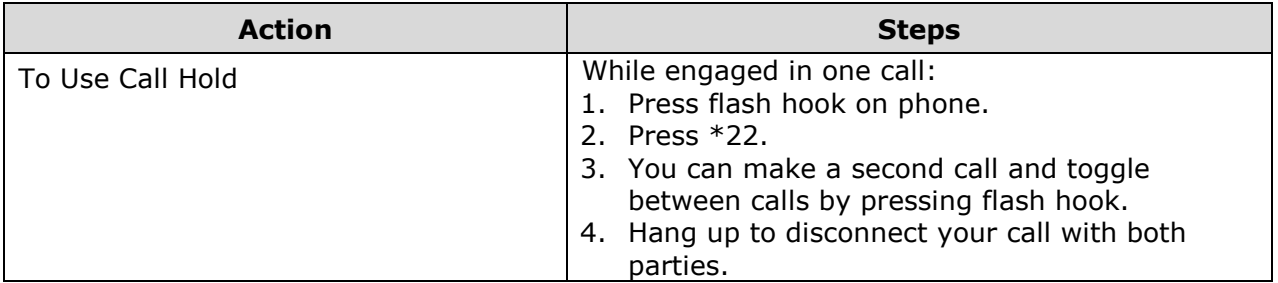

## <span id="page-12-3"></span>**Alternate Number**

This feature enables up to ten additional numbers and/or extensions to be assigned users. The usual ringing is provided for incoming calls to the primary phone number and users have the option of enabling a distinctive ring for calls to their second and third phone numbers. For outgoing calls from the user, the user's primary phone number is the calling line identity.

*\*\*This is an add-on service, if you are unsure whether you have subscribed to these service offerings - or wish to sign up for any of them - please contact us at 270-887-0763.*

# <span id="page-13-0"></span>**Anonymous Call Rejection (\*77)**

This feature allows you to reject calls from callers who have blocked the display of their number. Only deliberate anonymous numbers are rejected. Callers whose numbers are unavailable are not rejected. Callers that are rejected are informed that you are not accepting calls from unidentified callers. Your Phone does not ring and you do not receive any indication that they called. However, this does not apply to calls within your group. This feature is disabled by default.

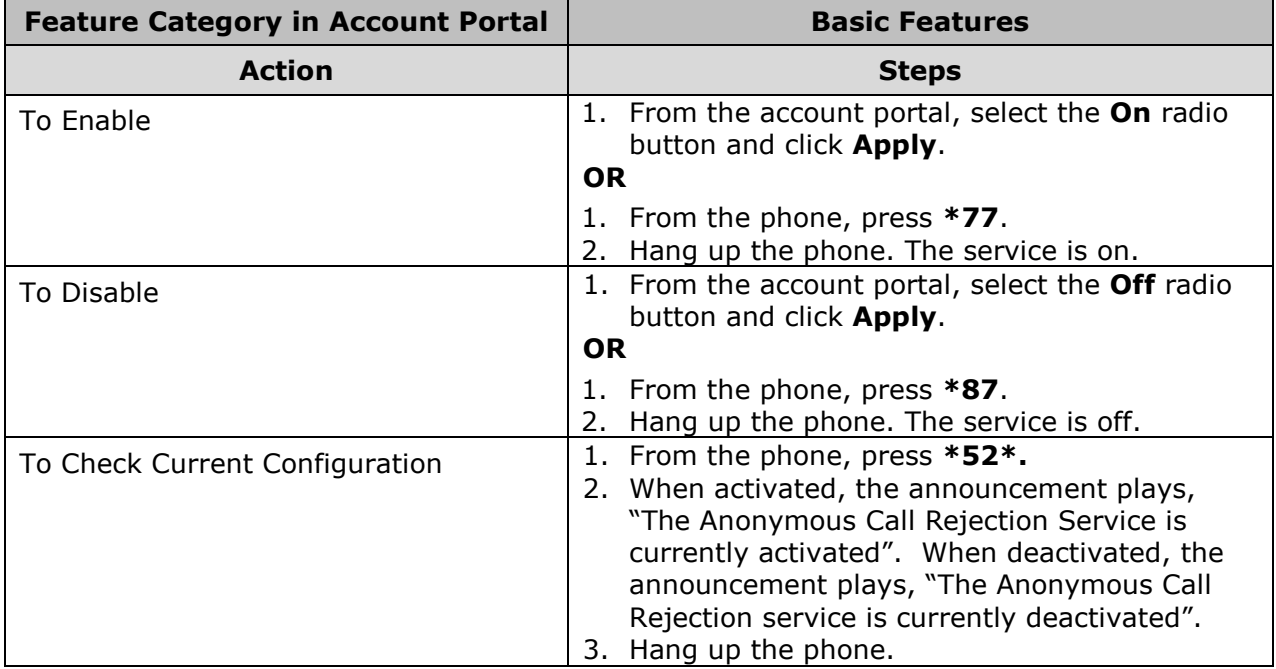

# <span id="page-14-0"></span>**Automatic Callback**

This feature allows you to request notification when a busy line becomes idle and connects you without having to redial the phone number. While the feature is enabled, if you call a line and it is busy, you will be prompted to press 1 if you would like to be notified when the lines becomes available. A distinctive ring will be used to notify you when the user is available and when you take the phone off hook you will be connected to the other party. This feature is disabled by default.

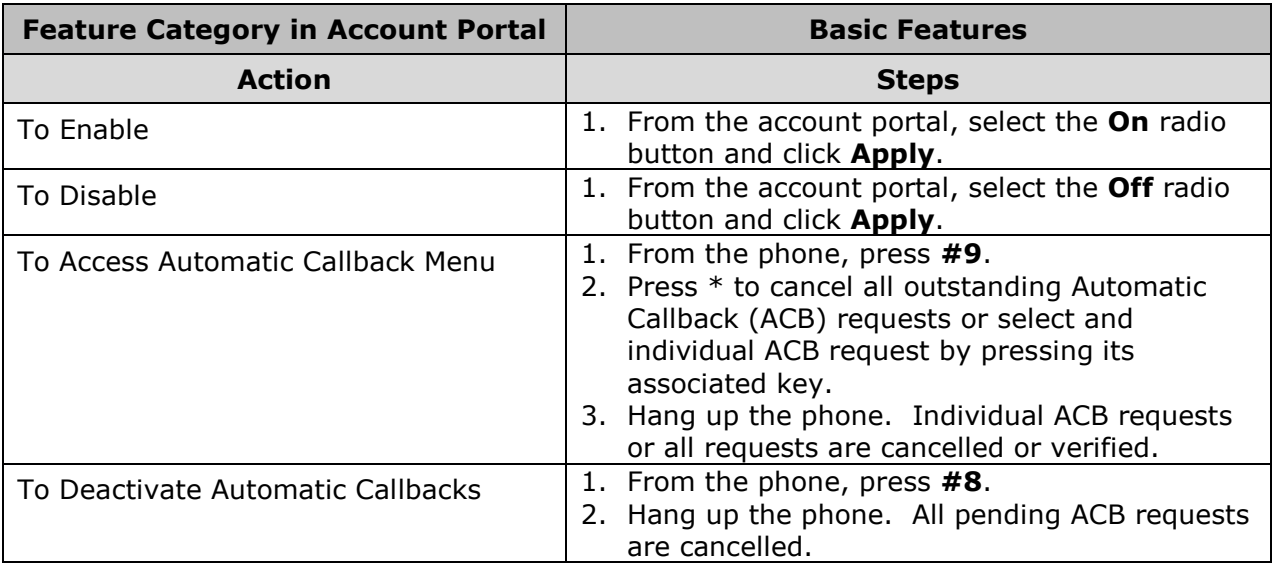

# <span id="page-15-0"></span>**Broadworks Anywhere (\*11)**

Broadworks Anywhere extends your digital voice services so you can make and receive calls from any specified fixed phone, mobile phone, or soft client just as if it were your primary device.

It also allows you to pull active calls from one phone to another.

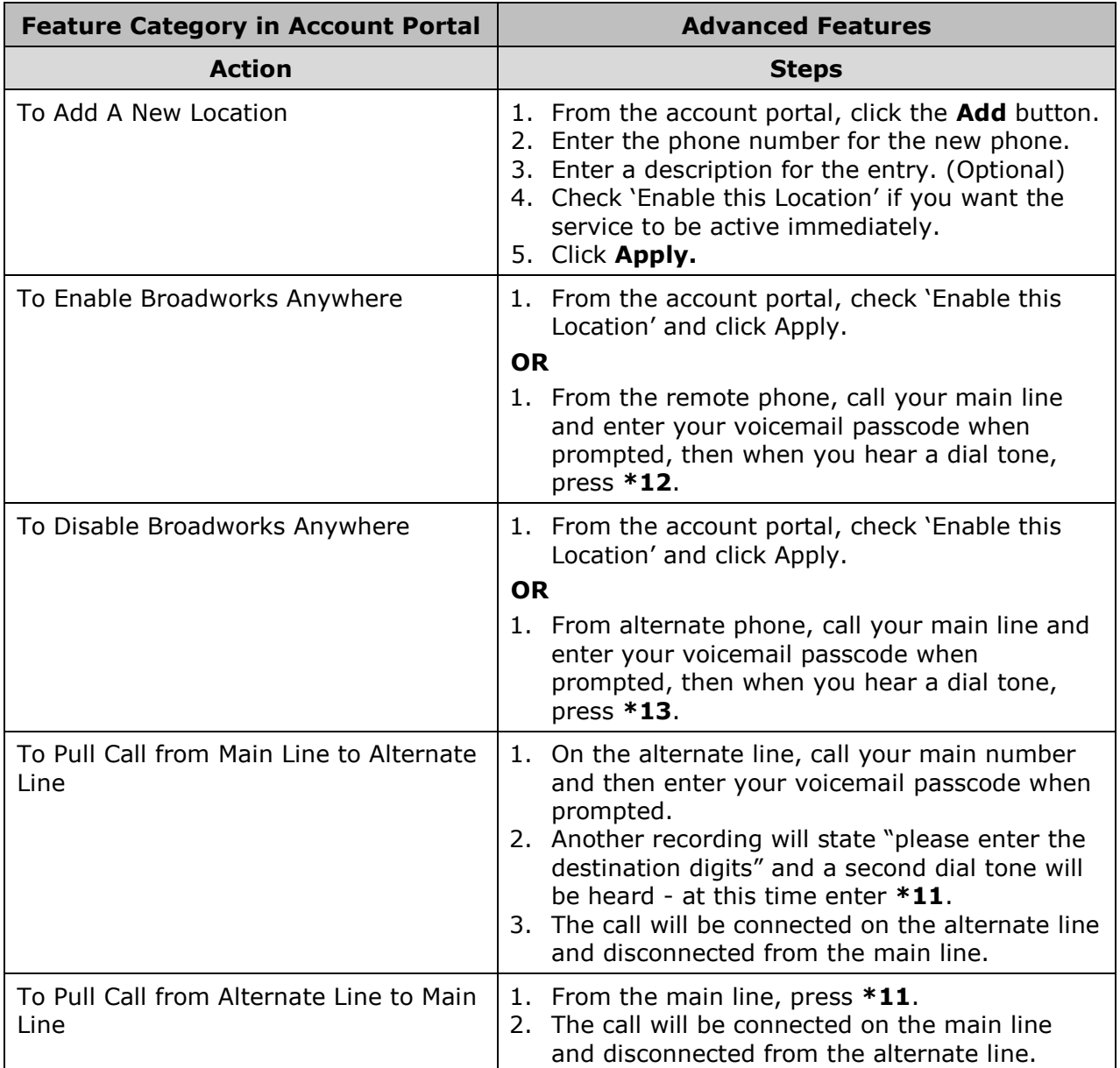

*\*\*This is an add-on service, if you are unsure whether you have subscribed to these service offerings - or wish to sign up for any of them - please contact us at 270-887-0763.*

## <span id="page-16-0"></span>**Busy Lamp Field**

The Busy Lamp Field service allows a user with a SIP attendant console phone to monitor the hook status and remote party information of up to 50 users via the busy lamp fields on the phone. For each monitored user, the device shows whether the user is busy and whether they are on an incoming or outgoing call. The user can also be notified about calls being parked/no longer parked against monitored users.

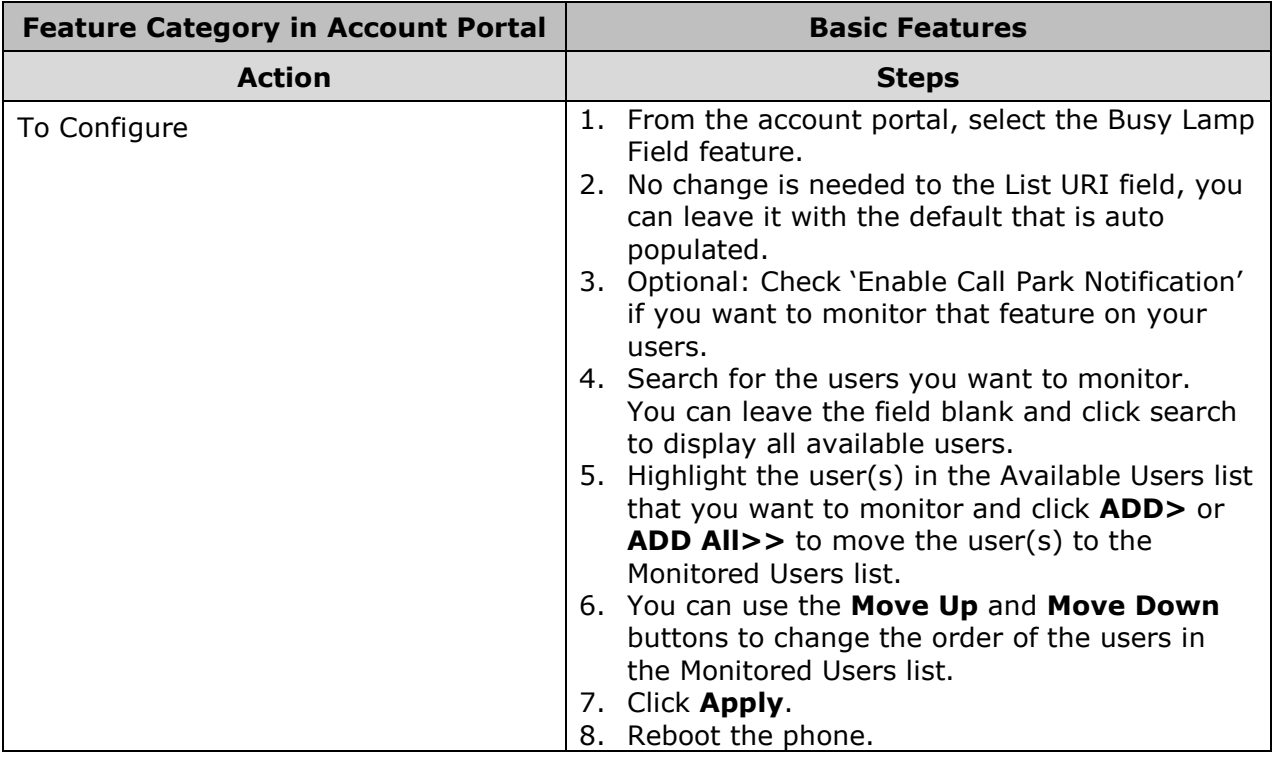

*\*\*This is an add-on service, if you are unsure whether you have subscribed to these service offerings - or wish to sign up for any of them - please contact us at 270-887-0763.*

# <span id="page-17-0"></span>**Call Forwarding Always (\*72/\*73)**

Call Forwarding Always allows you to forward all your incoming calls to a different location, such as your home office, cell phone, or directly to voicemail. You can also make your primary phone emit a short ring burst to inform you if you are next to your phone when the call is forwarded by using the Ring Reminder. This is important when you have forgotten the service is turned on and you are at your primary phone waiting to receive calls. Note that the location (number or extension) you forward your calls to must be permitted by your outgoing calling plan. This feature can be configured via the account portal or from your phone using feature access codes. This feature is disabled by default.

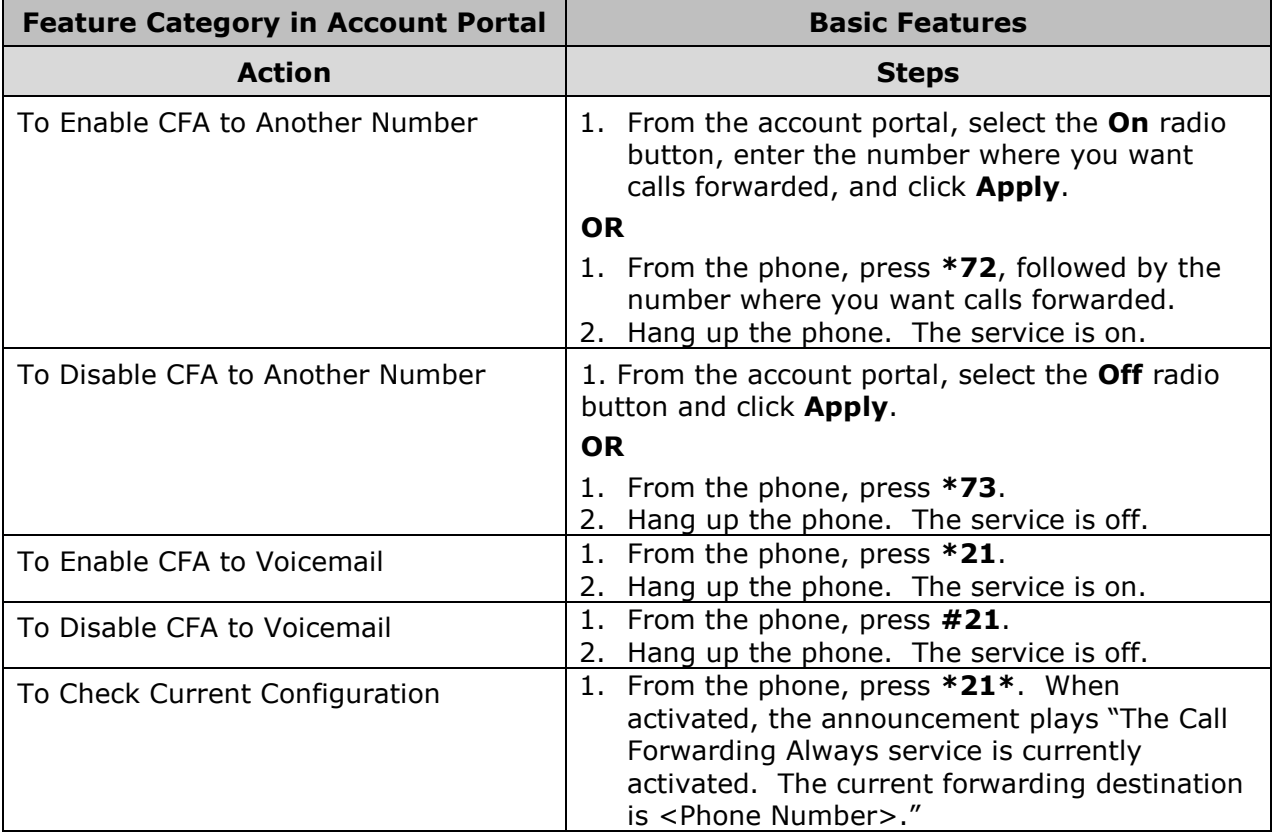

# <span id="page-18-0"></span>**Call Forwarding Busy (\*90/\*91)**

This feature allows you to forward all your incoming calls to a different phone number if your phone is currently busy, instead of sending calls to your voicemail. This feature can be configured via the account portal or from your phone using feature access codes. This feature is disabled by default.

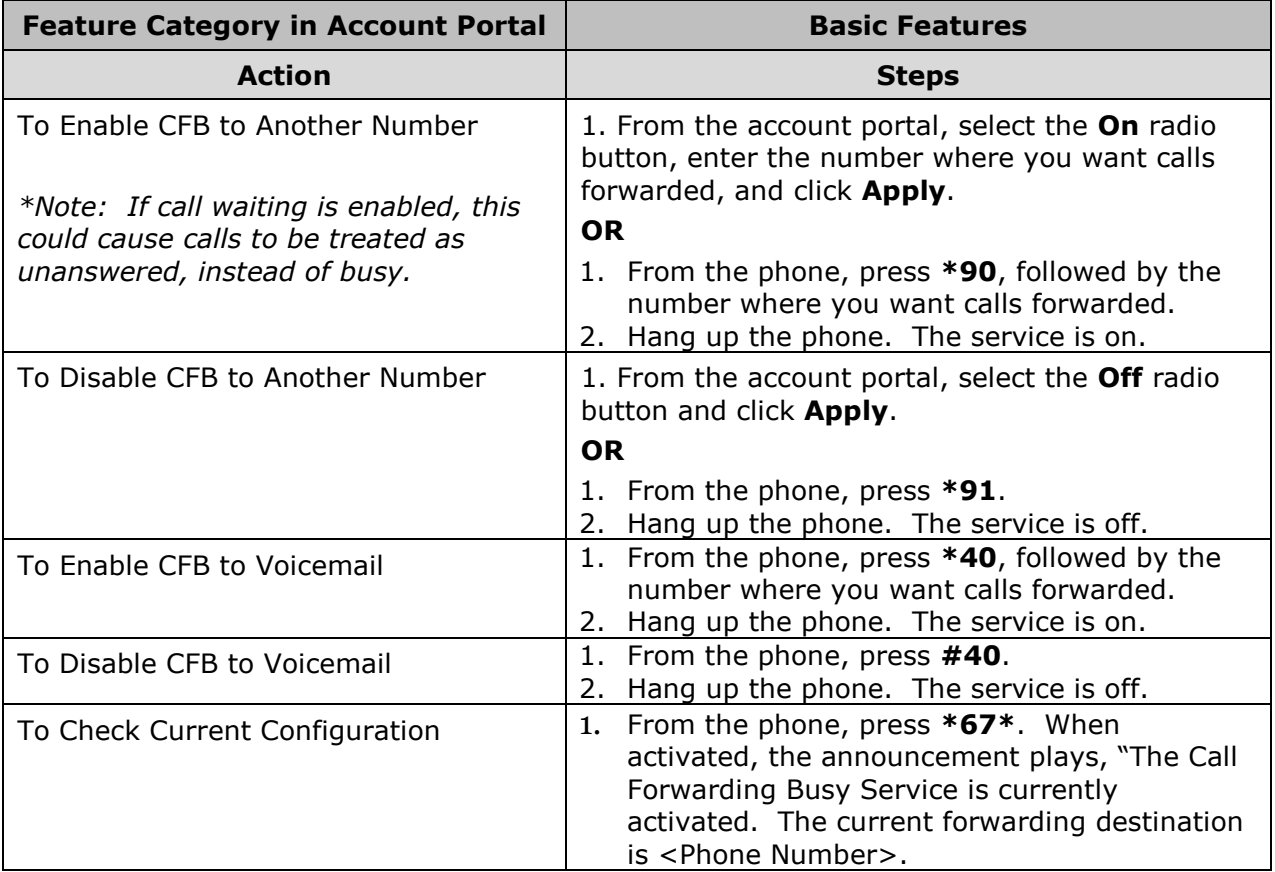

# <span id="page-19-0"></span>**Call Forwarding No Answer (\*92/\*93)**

Call Forwarding No Answer allows you to forward all of your calls to a different number when you do not answer the phone, instead of sending calls to your voicemail. This feature can be configured via the account portal or from your phone using feature access codes. This feature is disabled by default.

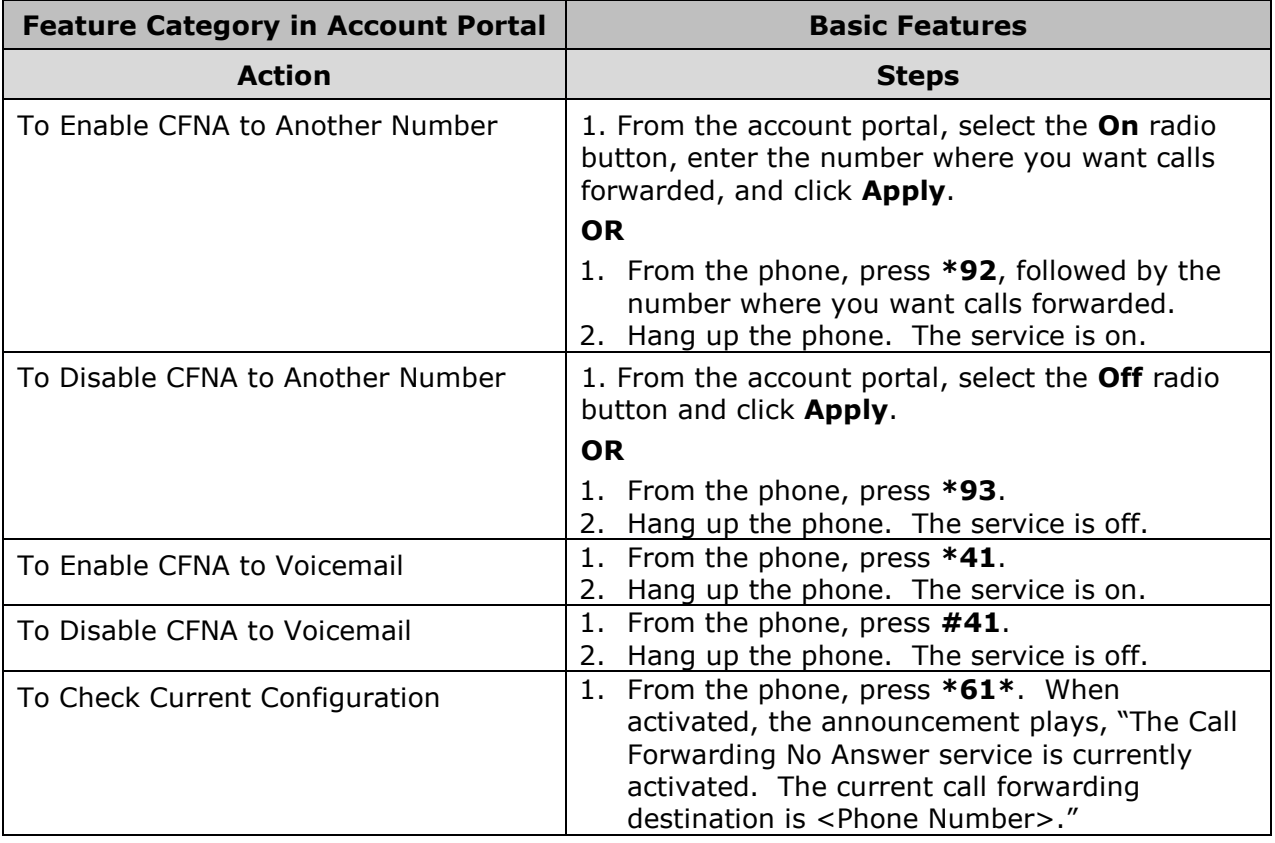

# <span id="page-20-0"></span>**Call Forwarding Not Reachable (\*94/\*95)**

Call Forwarding Not Reachable automatically forwards your incoming calls to a different number if the device your phone is connected to loses contact with our Digital Voice System. This feature is disabled by default.

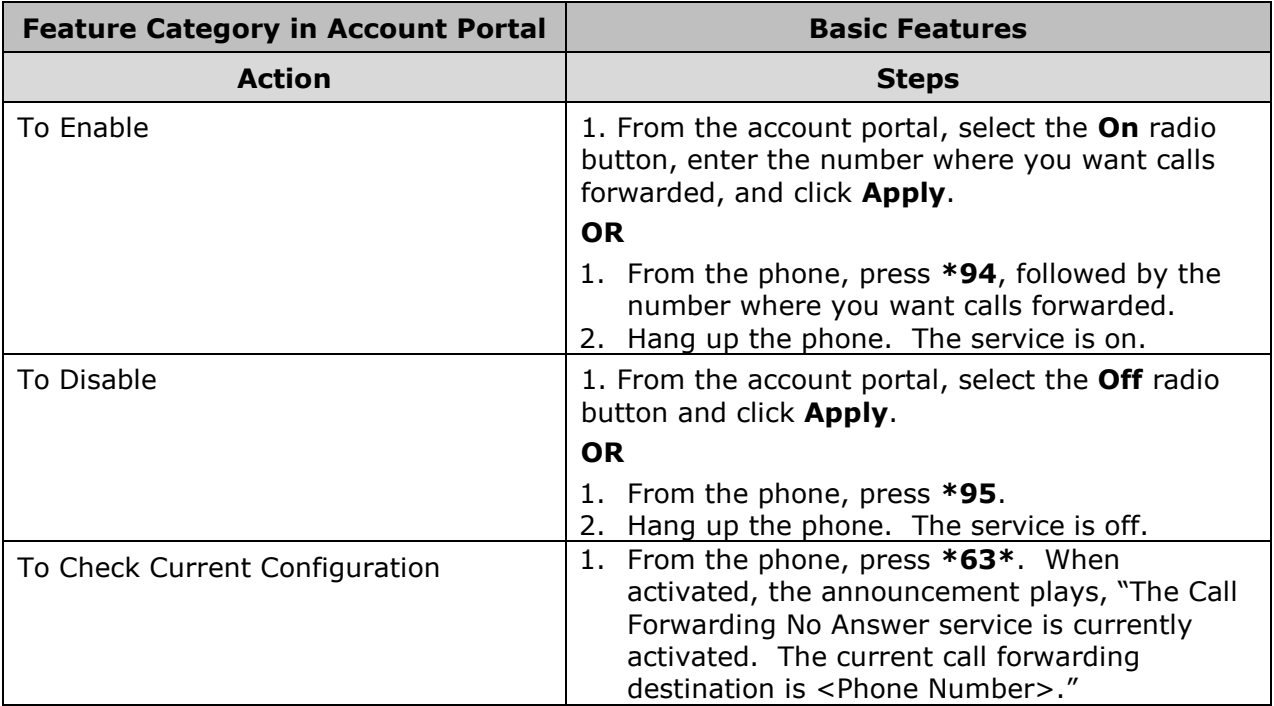

# <span id="page-21-0"></span>**Call Forwarding Selective (#76/#77)**

Call Forwarding Selective allows you to forward specific calls matching your pre-defined criteria to a different phone number. The criteria for each Call Forwarding Selective entry can be a list of up to 12 phone numbers and a specified time schedule. All criteria for an entry must be satisfied for an inbound call to be forwarded (phone number, day of week, and time of day). If the call is not forwarded, it continues as if the service was not turned on. This feature is disabled by default.

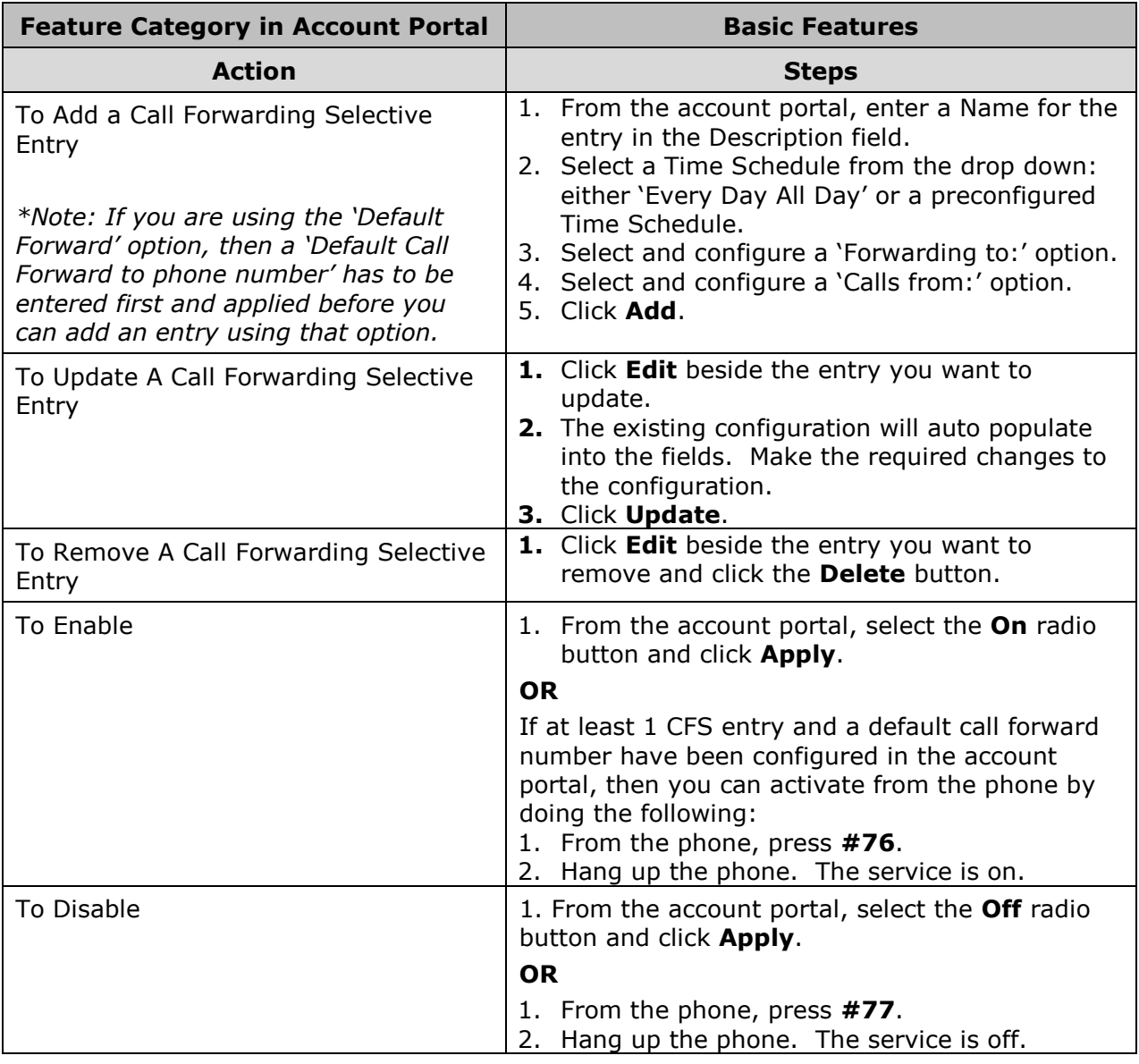

# <span id="page-21-1"></span>**Call Notify**

Call Notify allows you to send a notification email containing the caller's name and number, if available, when the call matches your pre-defined

criteria. This feature can be used to create an archive of callers or to determine if you missed any important calls. The criteria for each Call Notify entry can be a list of up to 12 phone numbers and a specified time schedule. All criteria for an entry must be satisfied for an email to be sent (phone number, day of the week, and time of day). This feature is disabled by default.

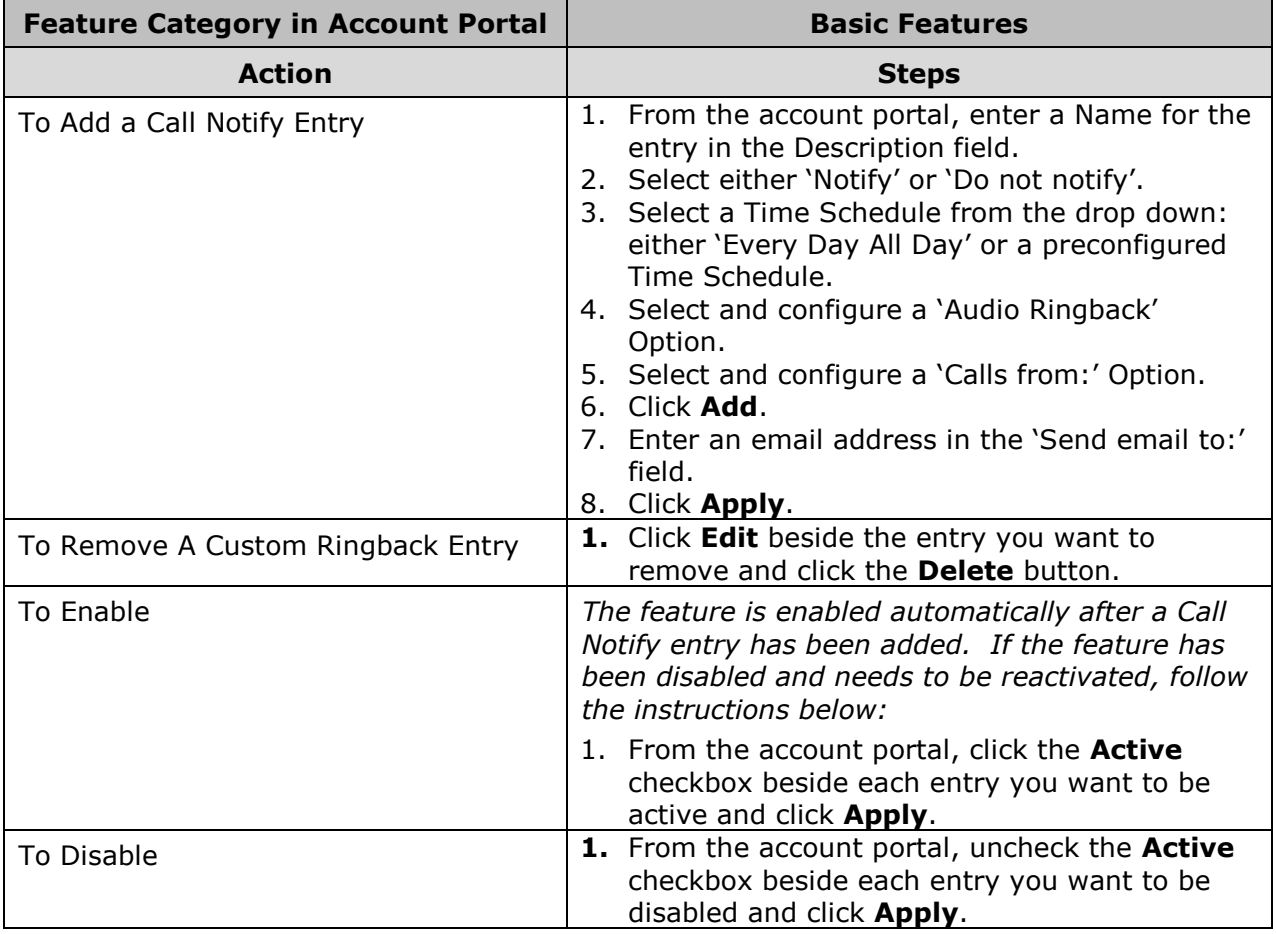

# <span id="page-23-0"></span>**Call Return (\*69)**

Use this feature to call the last party who called your number, whether or not the call was answered.

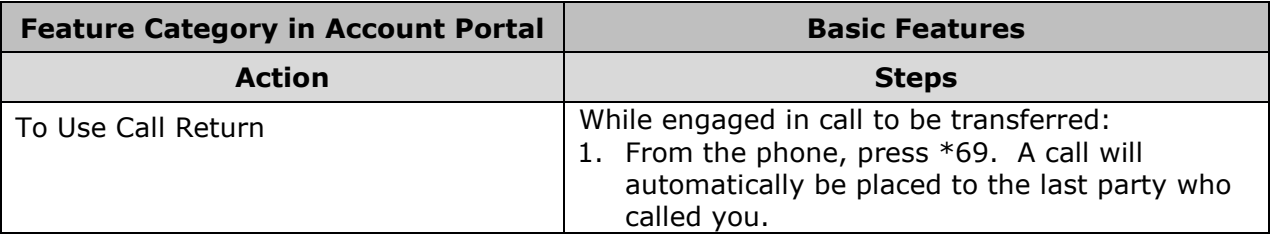

# <span id="page-23-1"></span>**Call Park (\*68/\*88)**

This feature allows you to park a call in a select group for anyone in that group to pick up. This feature must be available for your service and configured by the Account Administrator before it can be used by individual users.

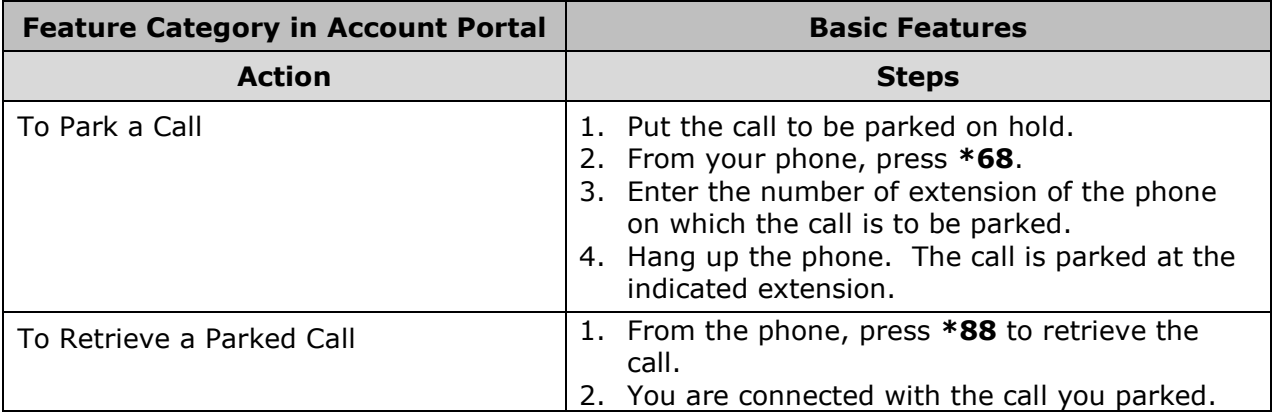

# <span id="page-23-2"></span>**Call Pickup (\*98)**

This feature allows unanswered inbound calls to be picked up by other members of the call pickup group, regardless of whether the called member has active or held calls. This feature must be available for your service and configured by the Account Administrator before it can be used by individual users.

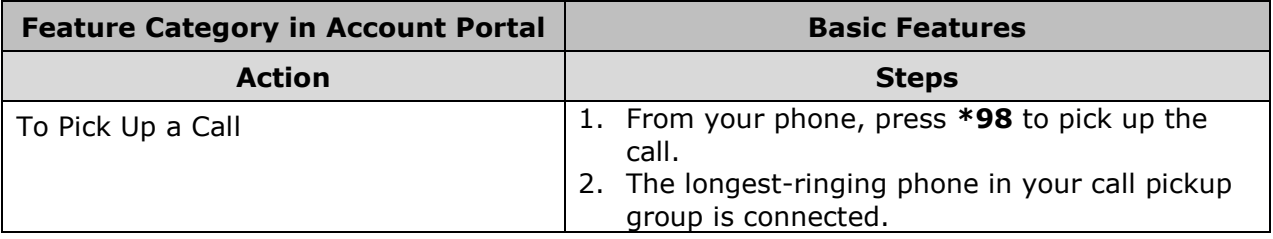

# <span id="page-24-0"></span>**Call Waiting**

Call Waiting allows you to receive another call while you are on the phone. You can turn it on or off for all calls and then selectively turn it back on or off using the feature access codes. This feature is enabled by default.

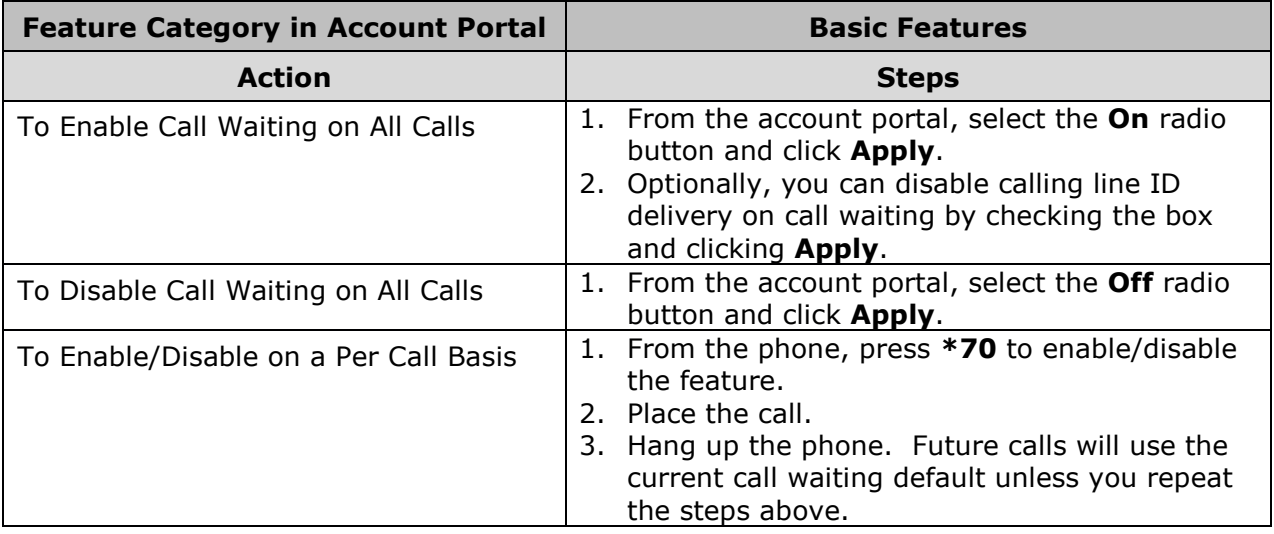

# <span id="page-25-0"></span>**Calling Line ID Delivery Blocking (\*31/#31/\*67)**

Calling Line ID Delivery Blocking allows you to block your number from being shown when calling other numbers. Members of your group can still see your number when they are called. You have the choice of turning it on or off for all calls and then selectively turning it back on or off using the feature access codes. This feature is disabled by default.

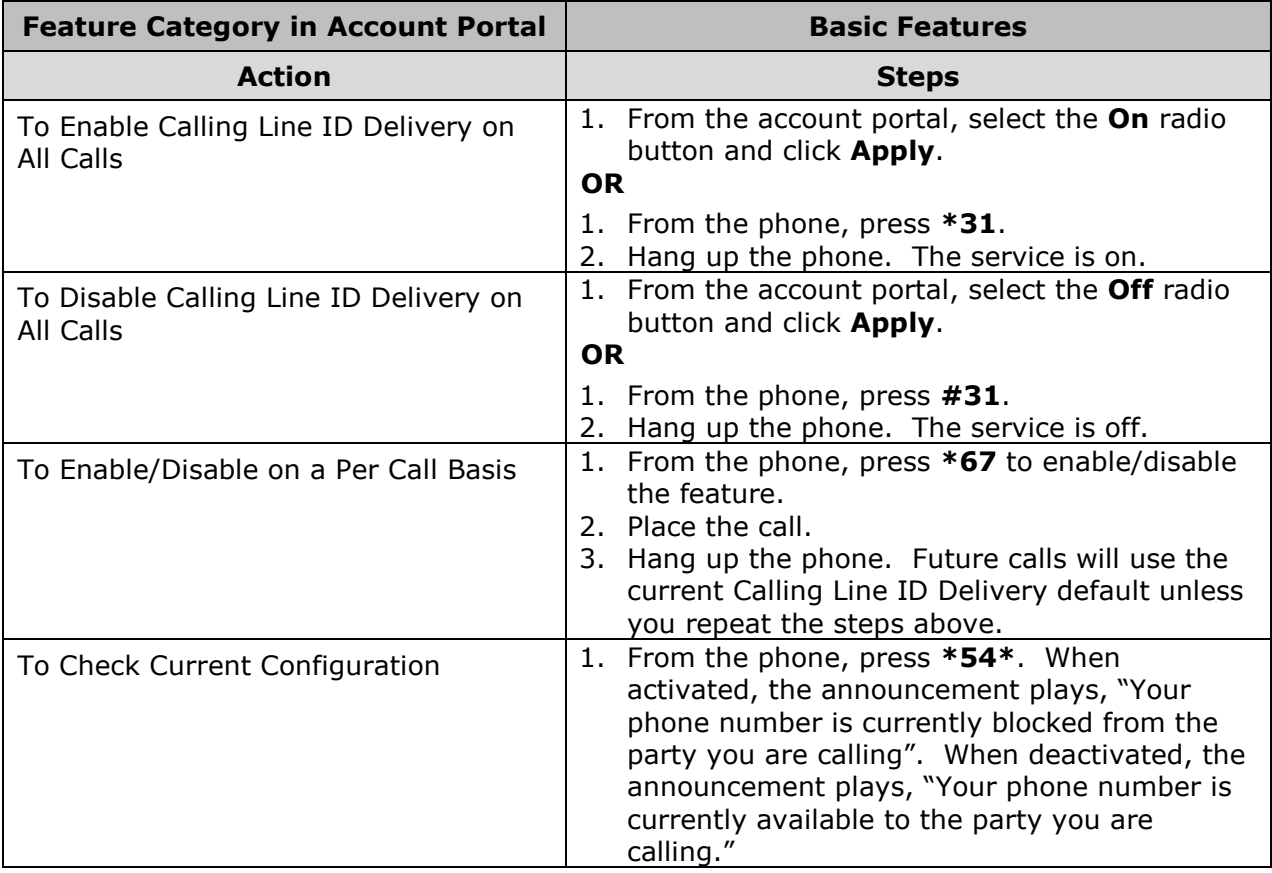

## <span id="page-26-0"></span>**CommPilot Express**

CommPilot Express allows you to pre-configure four profiles to control your inbound calls. These profiles can quickly be changed using the web or phone when you leave your desk or when you are at a remote location. If you use CommPilot Express, it takes precedence over some of your other service settings associated with processing incoming calls.

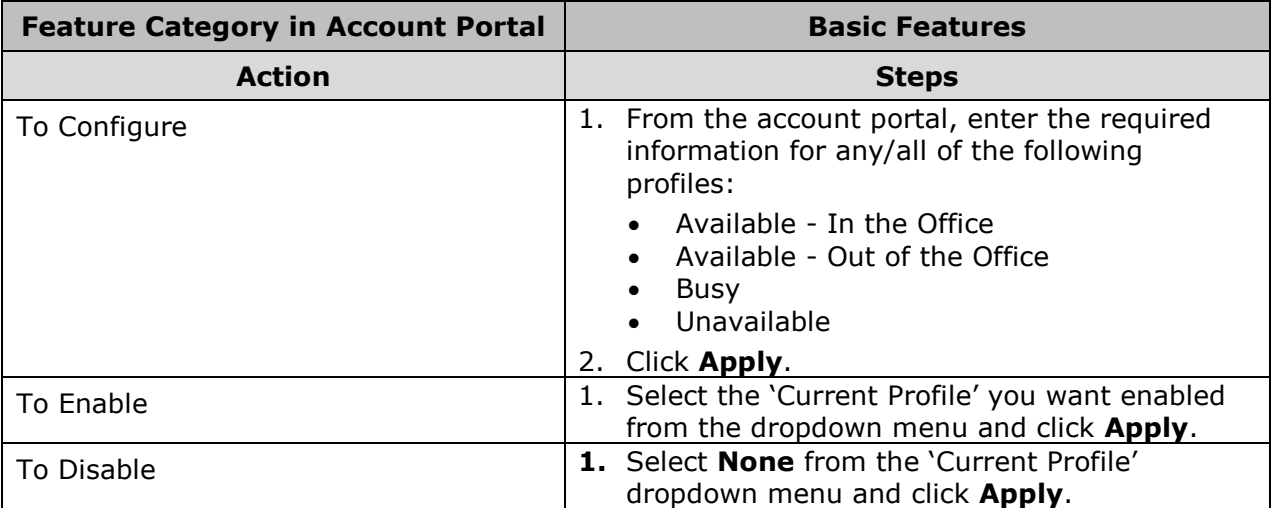

## <span id="page-27-0"></span>**Custom Ringback User**

Custom Ringback User allows you to specify the ringback to be played to your callers, for specific calls matching your pre-defined criteria. Use this service to play a different ringback to your manager, a family member, or a customer. The criteria for each Custom Ringback Selective entry can be a list of up to 12 phone numbers and a specified time schedule. All criteria for an entry must be satisfied for the ringback to be played (phone number, day of week, and time of day). Otherwise, regular ringback is played to the caller, as if this service was not used. This feature is disabled by default.

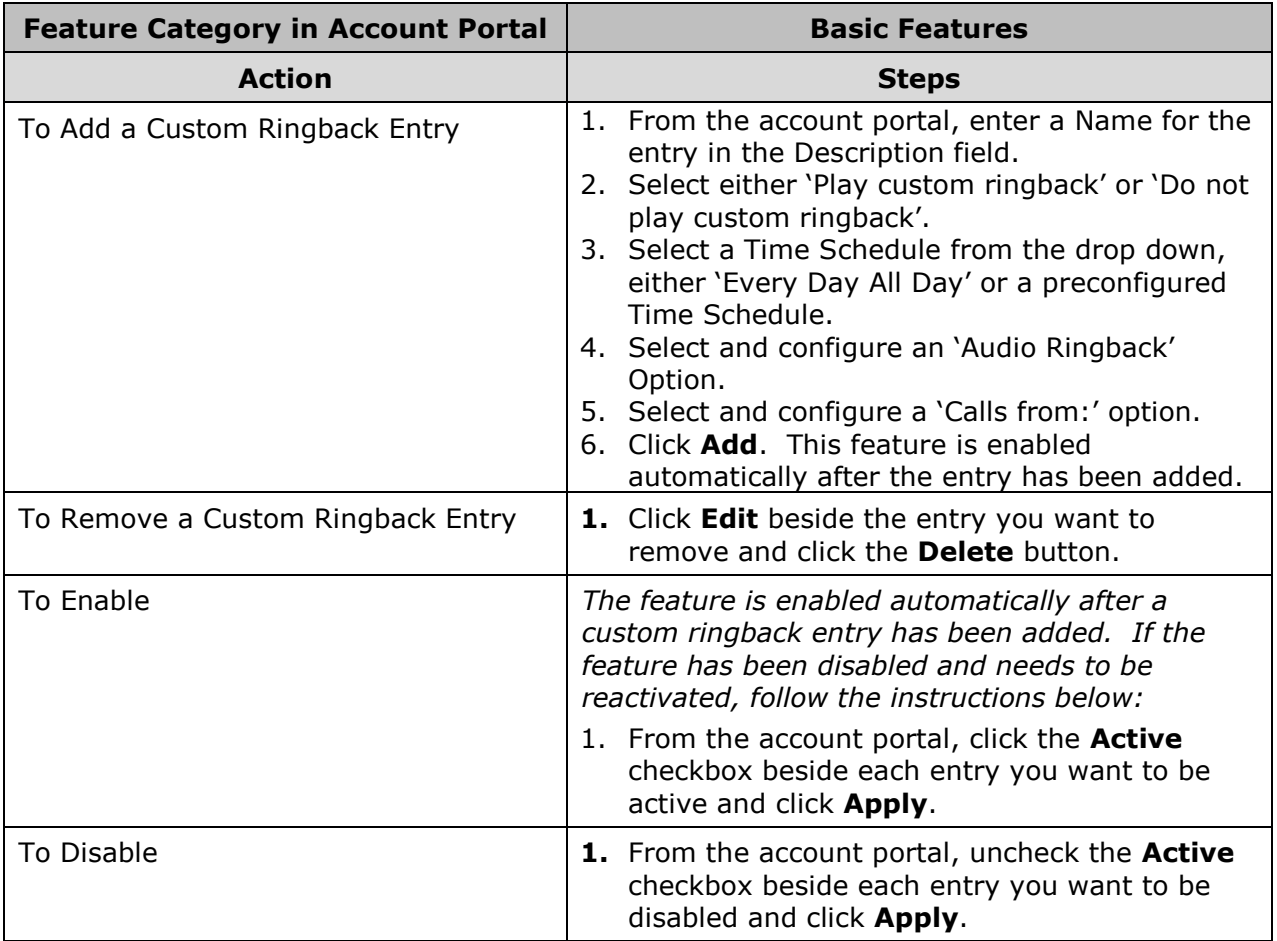

# <span id="page-28-0"></span>**Do Not Disturb (\*78/\*79)**

This feature allows you to send your calls directly to voicemail without ringing your phone. In addition, you can make your primary phone emit a short ring burst to inform you when the call is being sent to voicemail by using the Ring Reminder. This is useful when you have forgotten the service is turned on and you are at your phone waiting to receive calls. This feature is disabled by default.

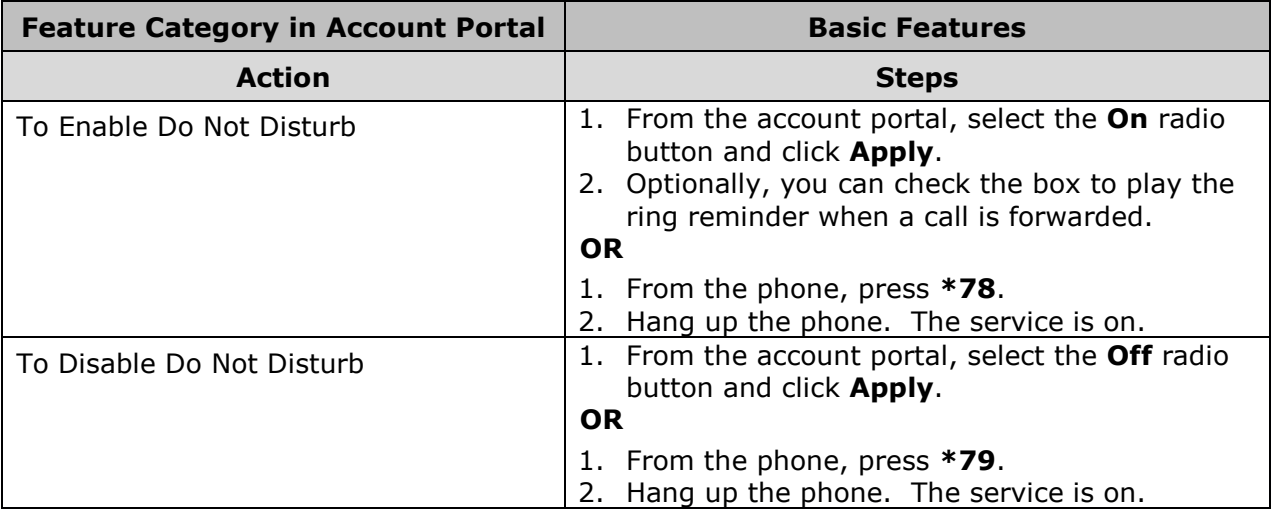

# <span id="page-29-0"></span>**Group Paging**

Group Paging allows Account Administrators to create paging groups and add originators and targets to the groups. Originators are the ones who can originate calls to the paging group. Targets are the users who will be paged when an originator calls the paging group. When an originator dials the paging group phone number, all the targets are paged and connected into an "n-way" conference with the originator. You cannot add or remove yourself from paging groups. If you need assistance, contact your Account Administrator.

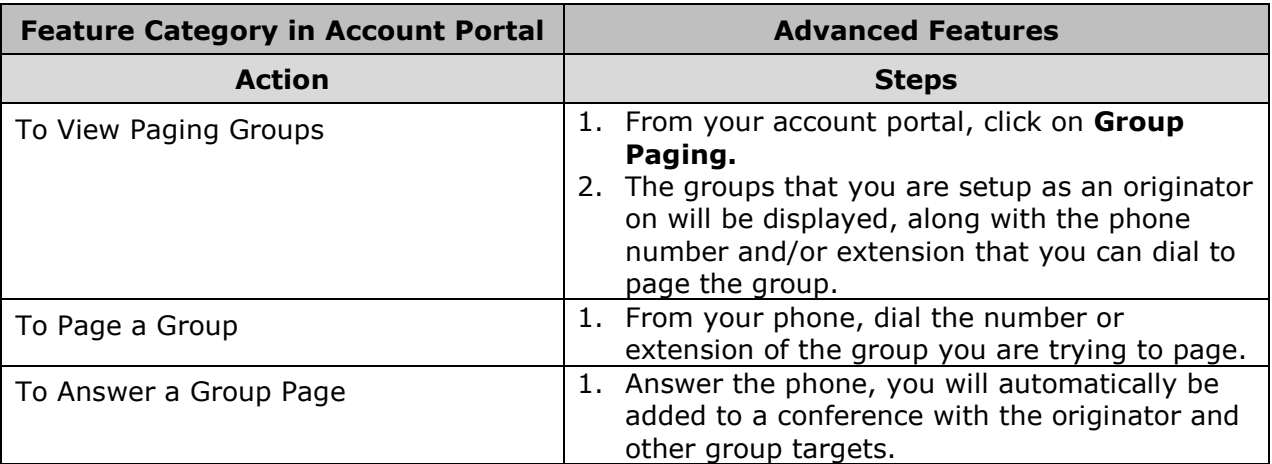

*\*\*The availability of this feature is dependent on your current service package. If you are unsure whether you have subscribed to these service offerings - or wish to sign up for any of them - please contact us at 270- 887-0763.*

# <span id="page-29-1"></span>**Last Number Redial (\*66)**

This feature can be used to easily redial the last number you called.

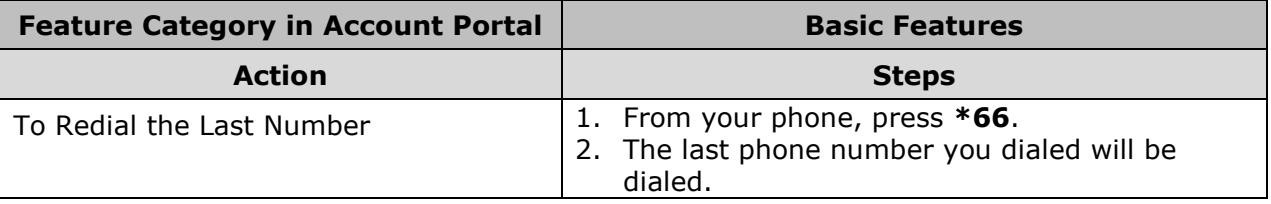

# <span id="page-30-0"></span>**Music On Hold**

This feature allows you to turn on music for all calls when the remote party is held or parked. You can also specify different Music On Hold for internal calls within your group. Music On Hold is activated through the account portal and can be deactivated on a per-call basis. This feature is enabled by default.

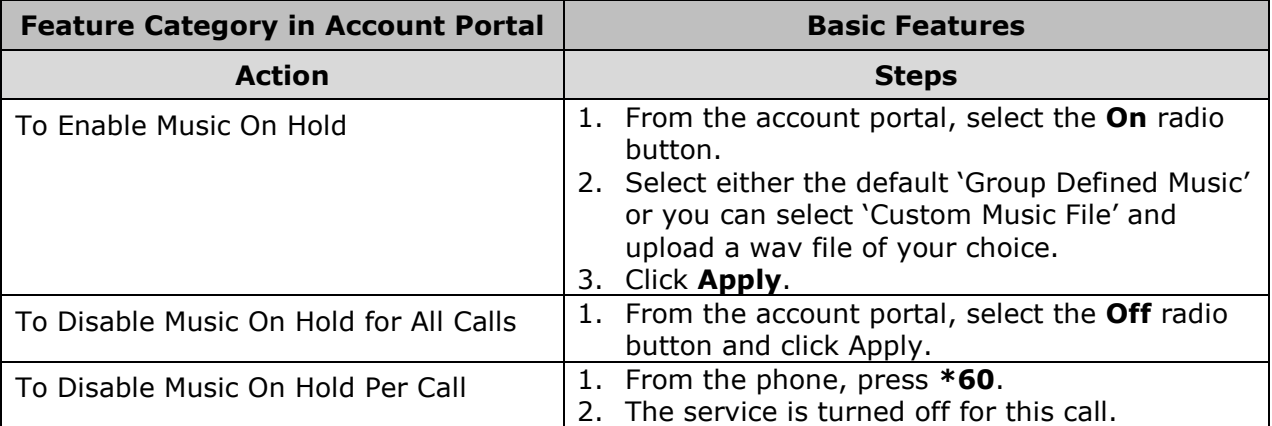

## <span id="page-31-0"></span>**Pre-Alerting Announcement**

Pre-alerting Announcement allows you to specify an audio or video announcement to be played to your callers, before the call is actually connected, for specific calls matching your pre-defined criteria. The criteria for each entry can be a list of up to 12 phone numbers or digit patterns, a specified time schedule, and a specified holiday schedule. All criteria for an entry must be satisfied for the announcement to be played (phone number, day of week, and time of day). Otherwise, no pre-alerting announcement is played. This feature is disabled by default.

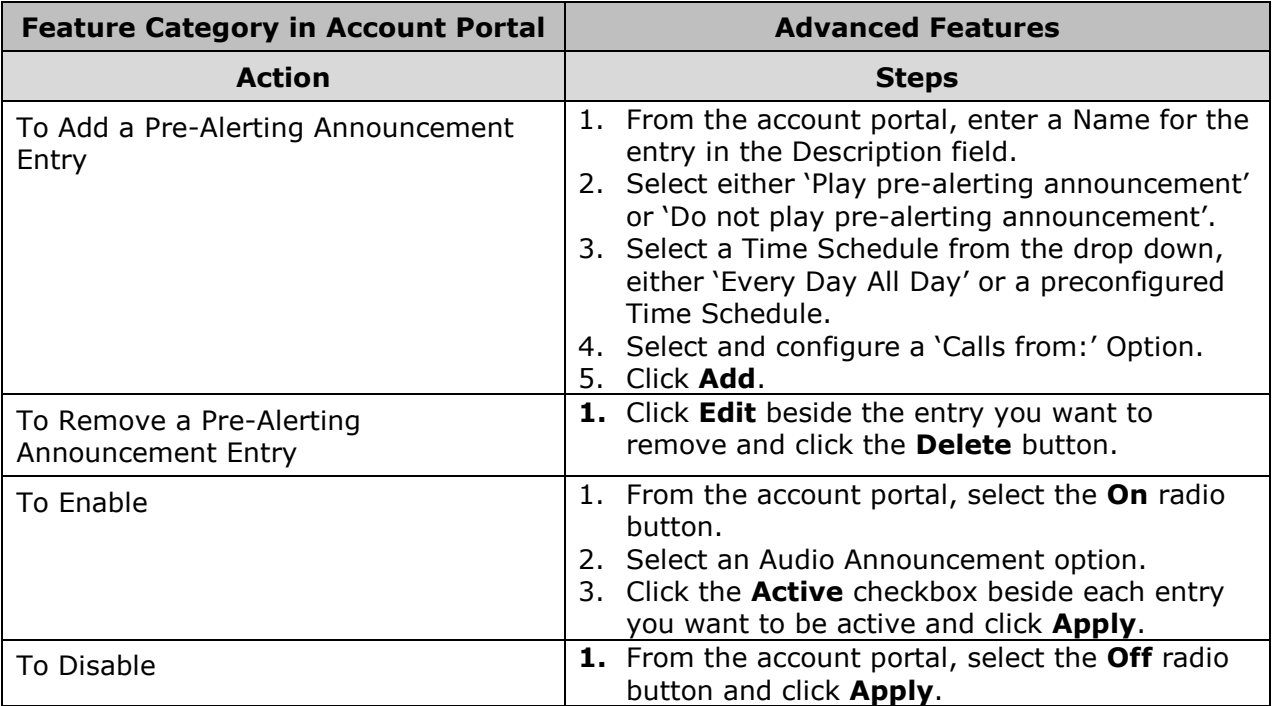

# <span id="page-32-0"></span>**Priority Alert**

Priority Alert allows you to make your phone ring with a different ring based on your pre-defined criteria. Use this service if you want to know when a specific person calls such as your manager or spouse or when you would like to easily tell when a call is from inside your group or outside your group. The criteria for each Priority Alert entry can be a list of up to 12 phone numbers or digit patterns and specified time schedule. All criteria for an entry must be true for the phone to ring with a different tone (phone number, day of week, and time of day). This feature is disabled by default.

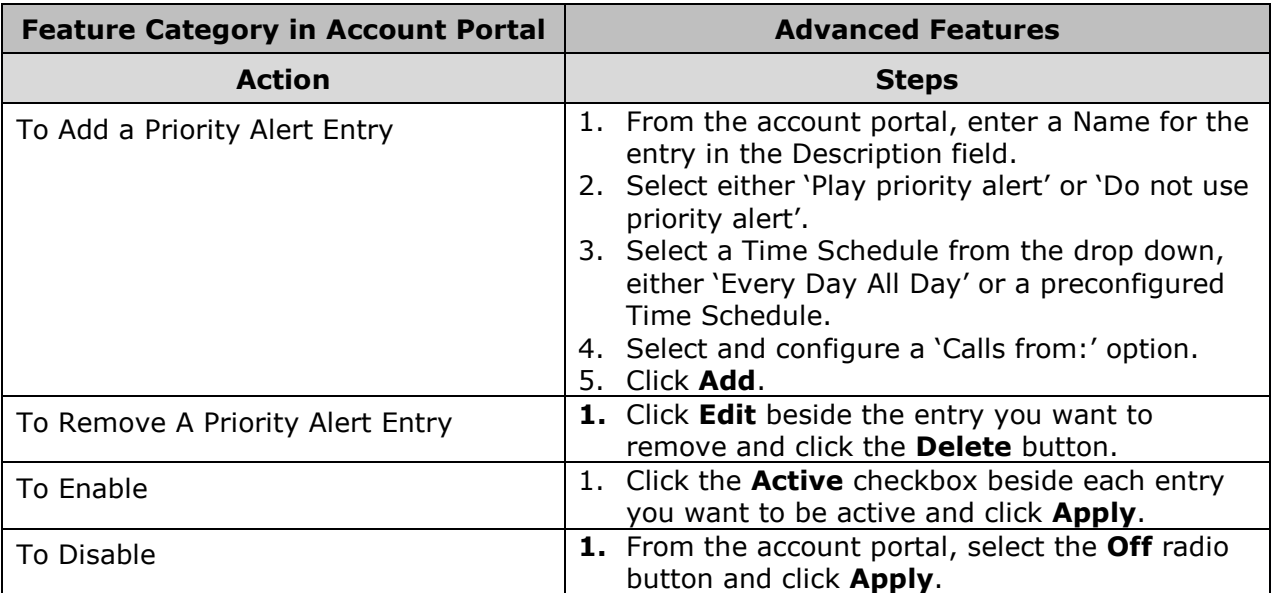

# <span id="page-33-0"></span>**Privacy**

User Privacy allows you to exclude yourself from Group and Enterprise Directory listings, Auto Attendant extension and/or name dialing, and Phone Status monitoring. You can also select members in an Enterprise or Group who are allowed to monitor your phone status. These selected members can view your phone status even if you enable phone status privacy.

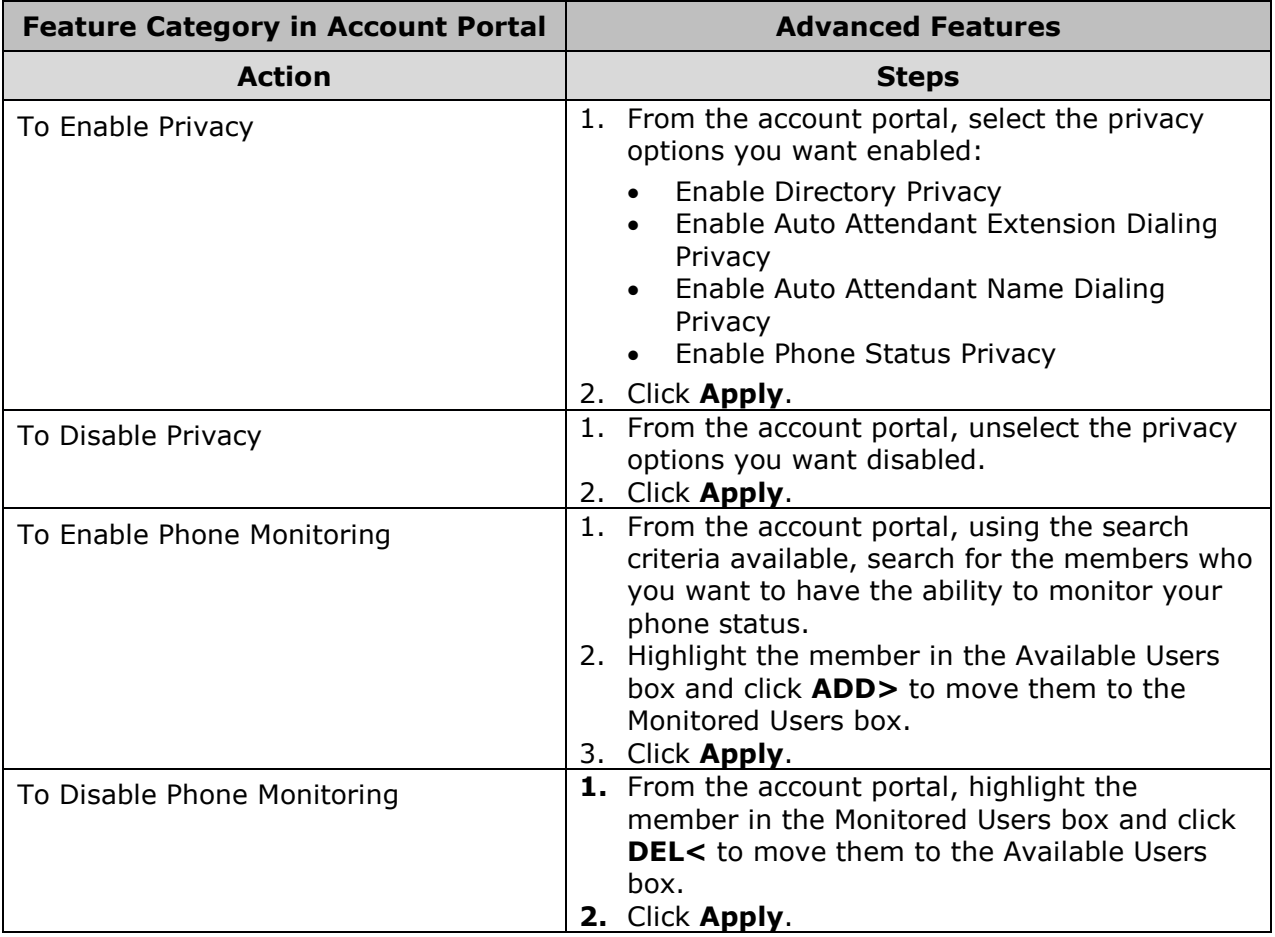

# <span id="page-34-0"></span>**Remote Office**

Remote Office allows you to use your home phone, your cell phone or even a hotel phone as your business phone. This service is especially useful for telecommuters and mobile workers, as it enables them to use all of their features while working remotely (for example, extension dialing, transfers, conference calls, Outlook Integration, directories, and so on). This service also directs all calls coming to your business phone to ring the remote office phone. This feature is disabled by default.

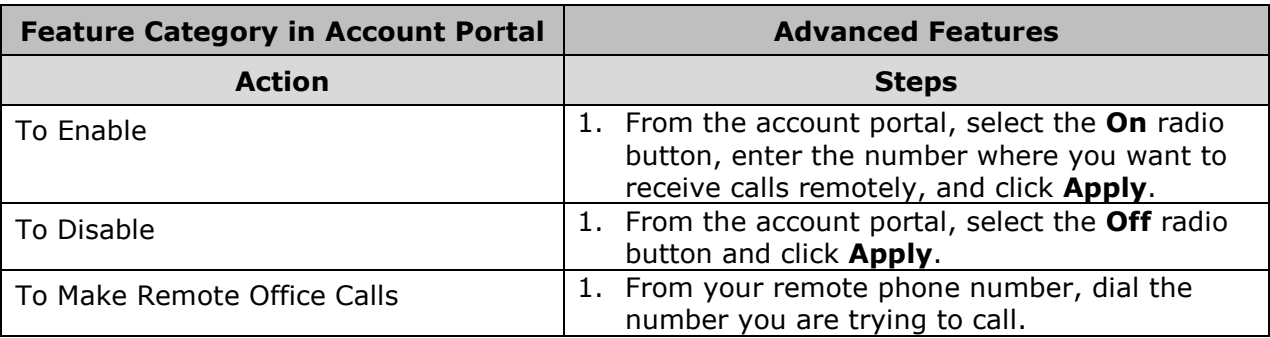

*\*\*The availability of this feature is dependent on your current service package. If you are unsure whether you have subscribed to these service offerings - or wish to sign up for any of them - please contact us at 270- 887-0763.*

*\*\*Some functionality of this feature requires the Toolbar - Business add-on.*

## <span id="page-35-0"></span>**Selective Call Acceptance**

Selective Call Acceptance allows you to receive only calls that meet your pre-defined criteria. The criteria for each Selective Acceptance entry can be a list of up to 12 phone numbers or digit patterns and a specified time schedule. All criteria for an entry must be true for you to receive the call. This feature is disabled by default.

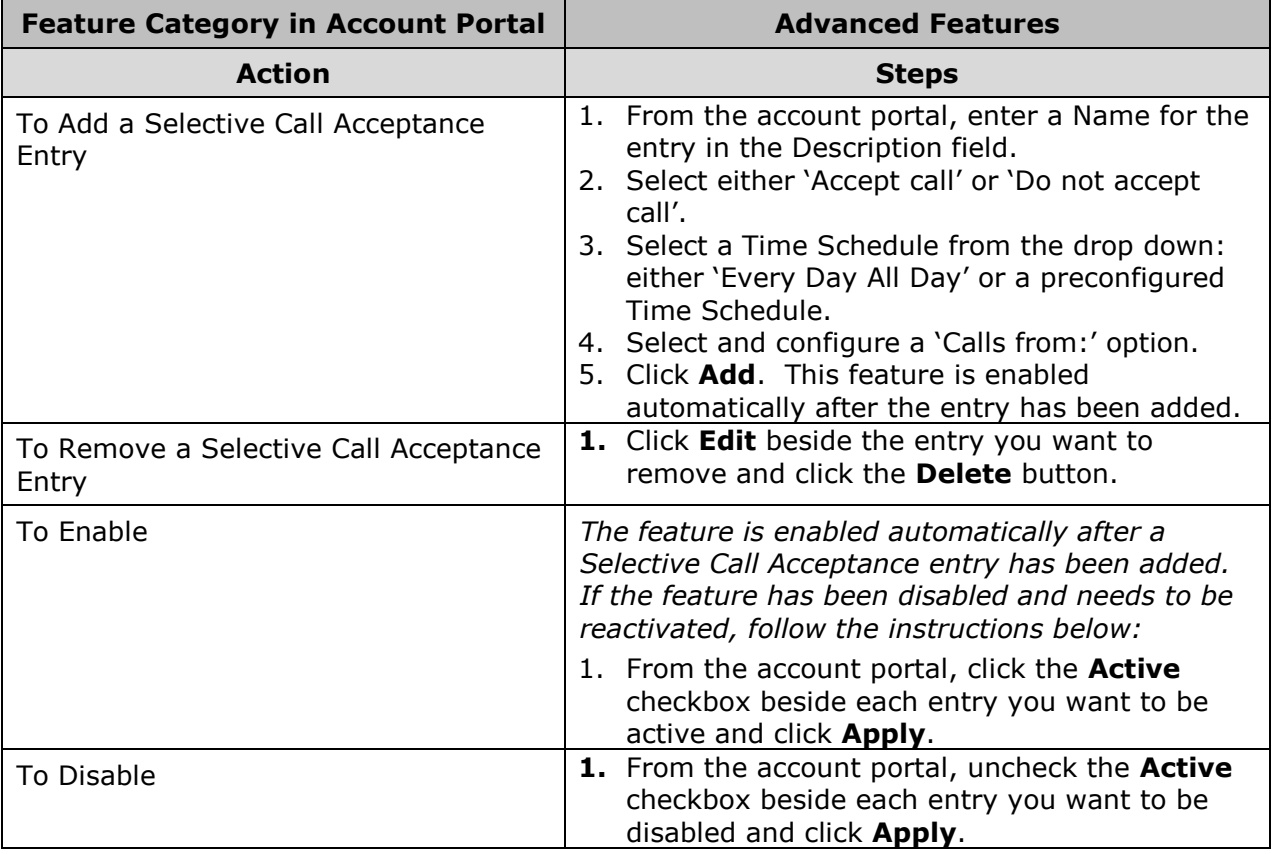

# <span id="page-36-0"></span>**Selective Call Rejection**

Selective Call Rejection allows you to reject calls that meet your pre-defined criteria. These callers will be given an announcement that you cannot be reached. Use this feature to prevent nuisance calls from people you would rather not talk to. The criteria for each Selective Call Rejection entry can be a list of up to 12 phone numbers or digit patterns and a specified time schedule. All criteria for an entry must be true to reject the call. This feature is disabled by default.

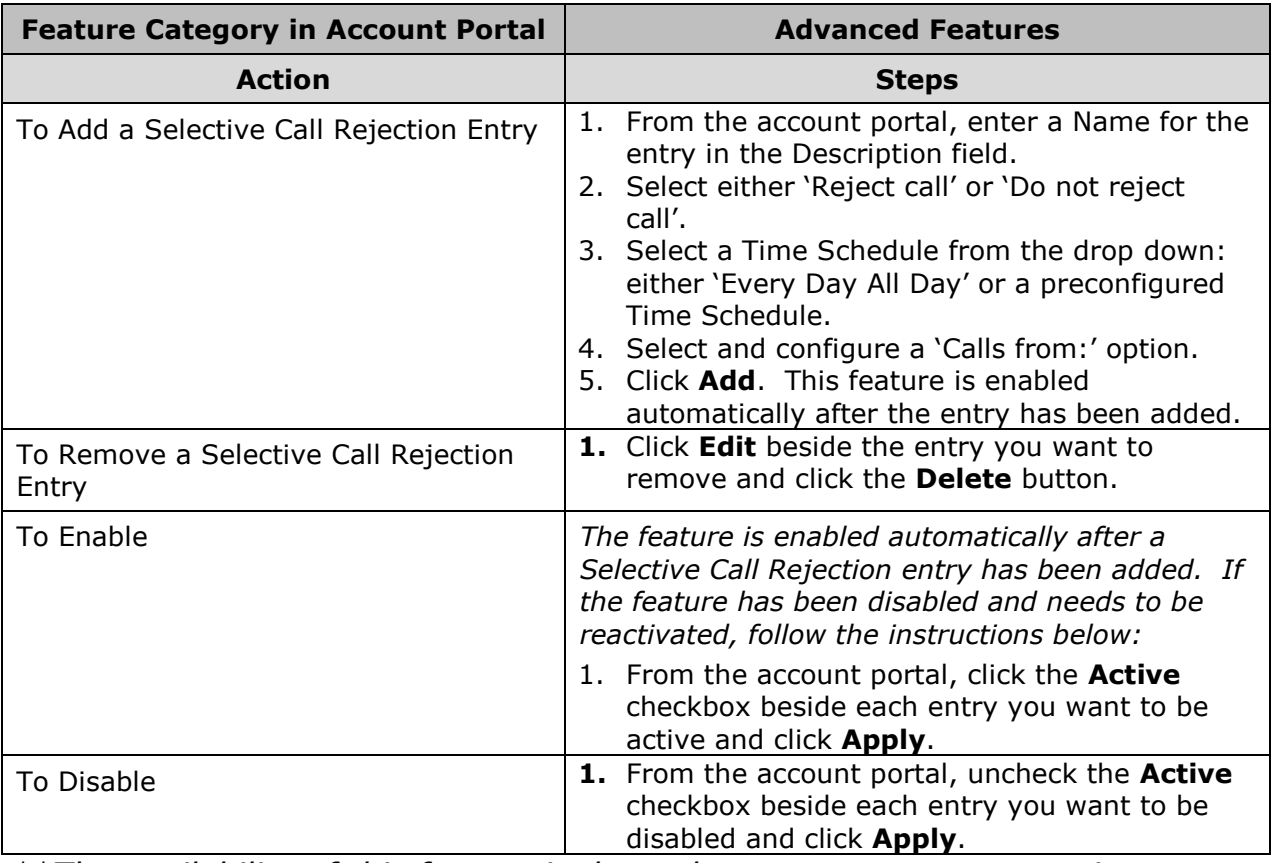

# <span id="page-37-0"></span>**Sequential Ring**

Sequential Ring allows you to sequentially ring up to 5 locations in addition to the base location for a specified number of rings. The 5 locations can be either a phone number or an extension. The feature applies to calls matching your pre-defined criteria. This service can be used to ring calls from your manager, a family member, or an important customer on your cell phone, alternate business phone, or home phone. The criteria for each Sequential Ring entry can be a list of up to 12 phone numbers or digit patterns and a specified time schedule. All criteria for an entry must be satisfied for the call to enter Sequential Ring (phone number, day of week, and time of day). If the criteria do not match, the call continues as if this service was not turned on. This feature is disabled by default.

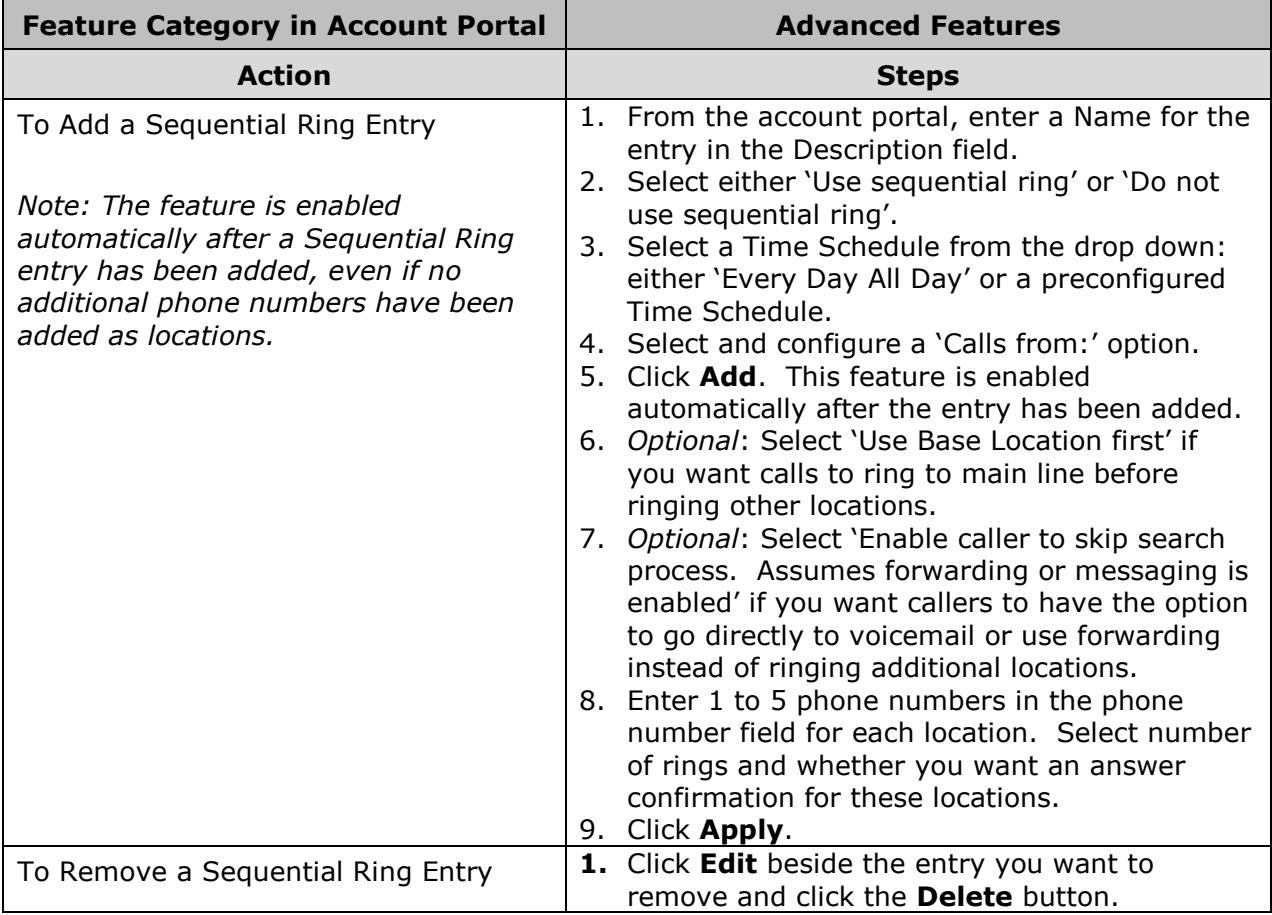

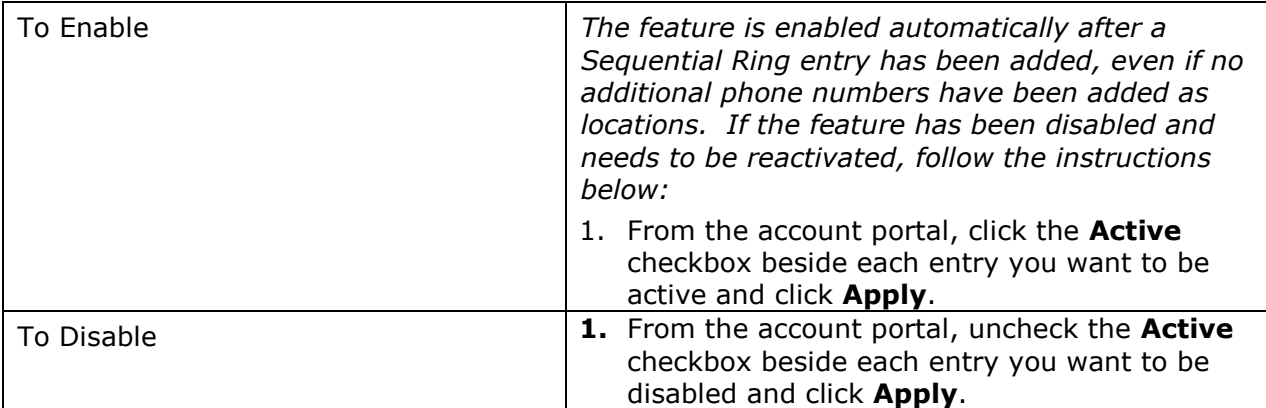

# <span id="page-39-0"></span>**Shared Call Appearance (\*12/\*13)**

Shared Call Appearance allows Account Administrators to allocate additional devices or lines (locations) to you. These devices or lines also ring just like your primary phone. You cannot add or remove these locations. You do have the option to manage alerts, multiple call arrangement, and call bridging from the account portal. Shared Call Appearance locations also have the ability to put a call on hold at one location and retrieve it at another.

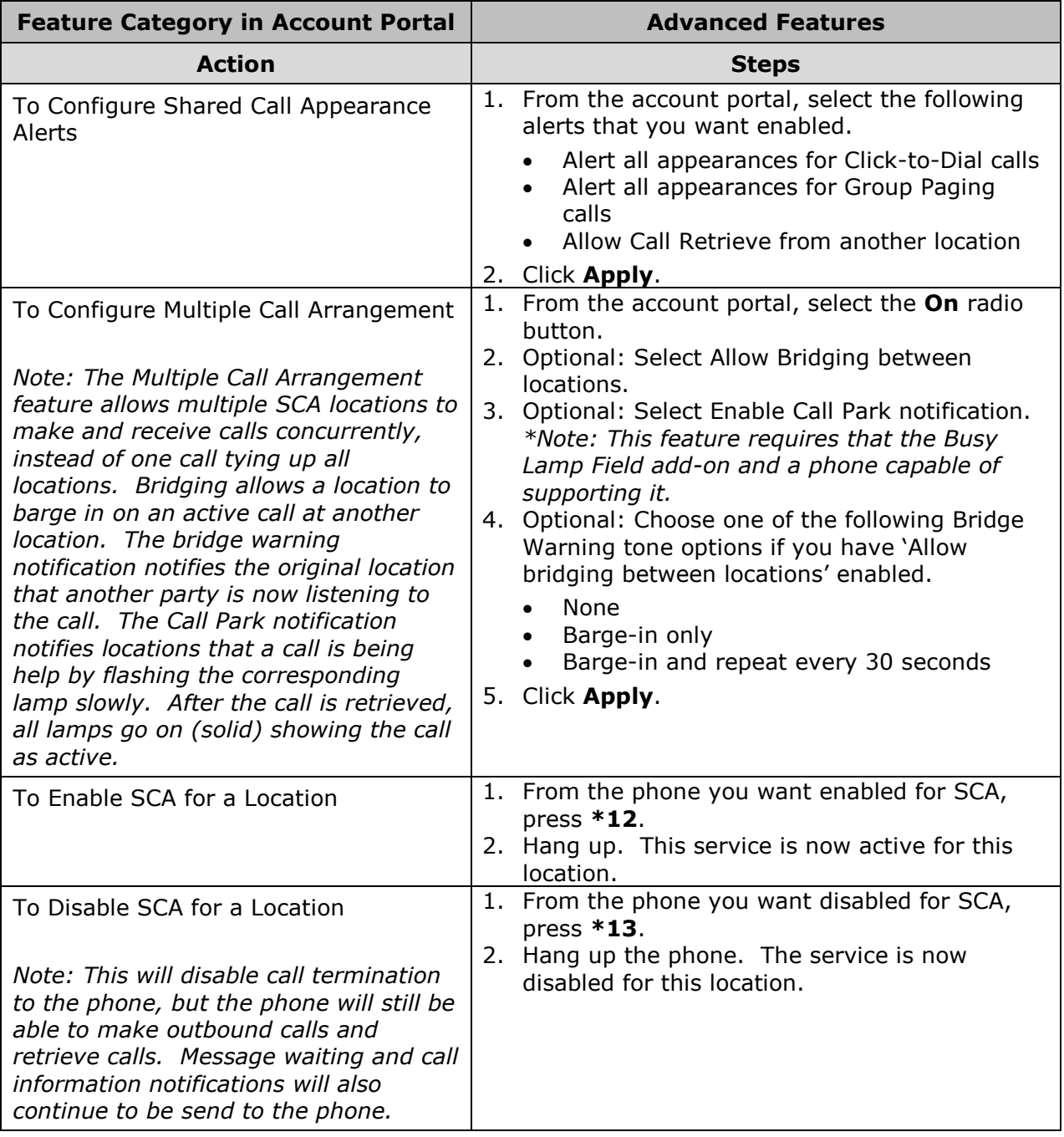

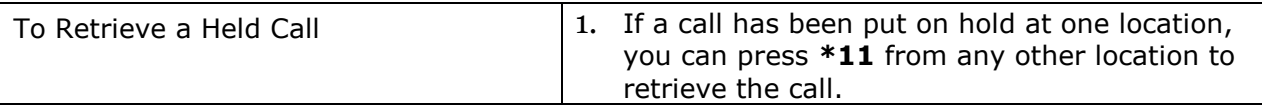

*\*\*This is an add-on service, if you are unsure whether you have subscribed to these service offerings - or wish to sign up for any of them - please contact us at 270-887-0763.*

# <span id="page-41-0"></span>**Simultaneous Ring Personal**

Simultaneous Ring Personal allows you to list up to 10 phone numbers you would like to ring in addition to your primary phone when you receive a call. This feature is helpful when you are not at your phone but you would like your cell phone to ring when you get a call. You can also turn off simultaneous ring when you are at your desk on a call. The criteria for each Simultaneous Ring entry can be a list of up to 12 phone numbers or digit patterns, a specified time schedule, and a specified holiday schedule. All criteria for an entry must be satisfied for the call to enter Simultaneous Ring (phone number, day of week, and time of day). If the criteria do not match, the call continues as if this service was not turned on. This feature is disabled by default. *\*Note: if your cell phone or other phone has voice mail that picks up before your office voice messaging picks up, your voice mails could be on your cell phone messaging system.*

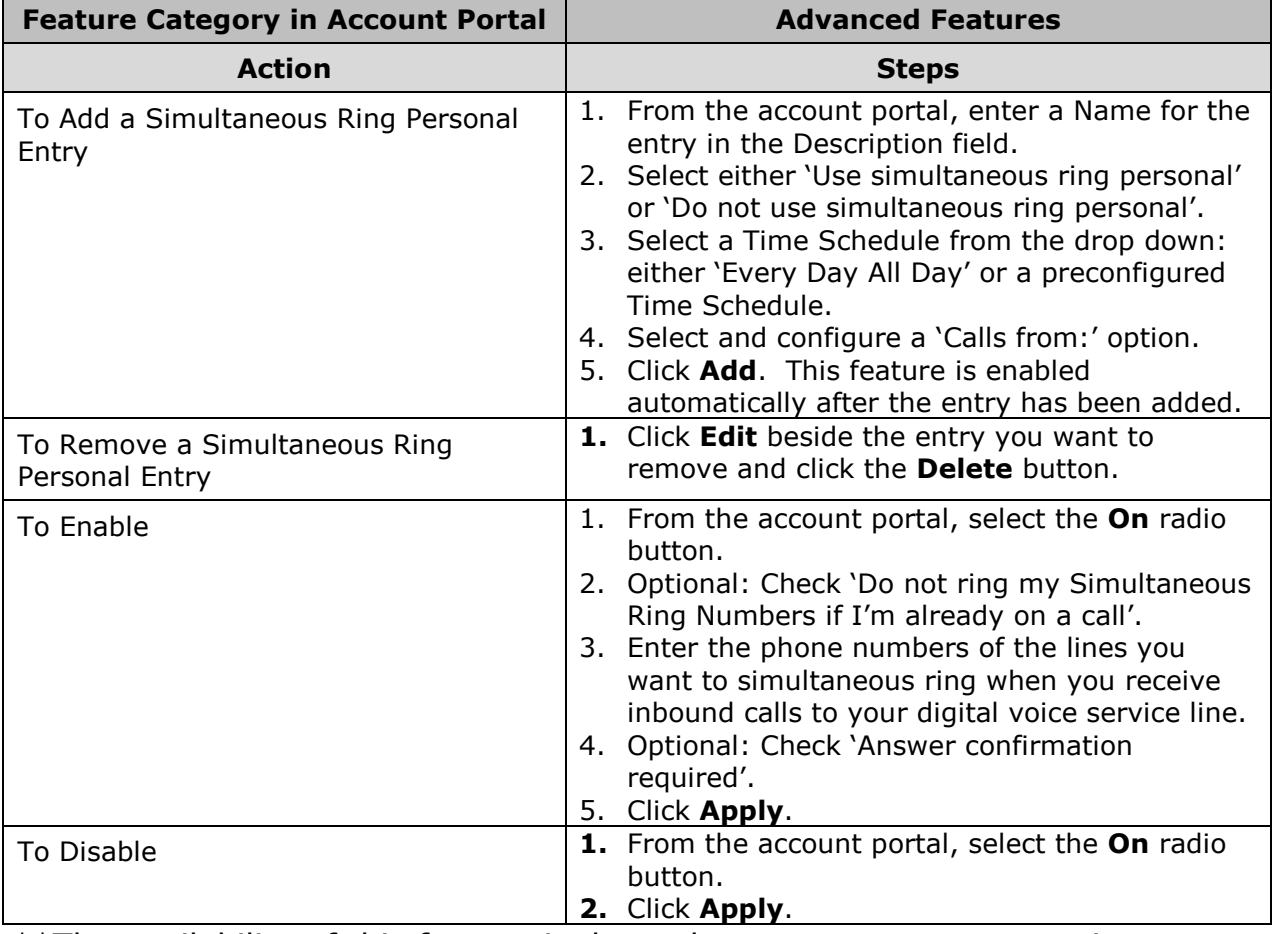

# <span id="page-42-0"></span>**Speed Dial 8 (\*74)**

Speed Dial 8 allows you to set up to eight speed dial numbers that can be called with the push of a button. Enter the number as you would normally dial it and then just hit that number on your touch pad to call it. You can also program your speed dial using your phone and the star code for Speed Dial.

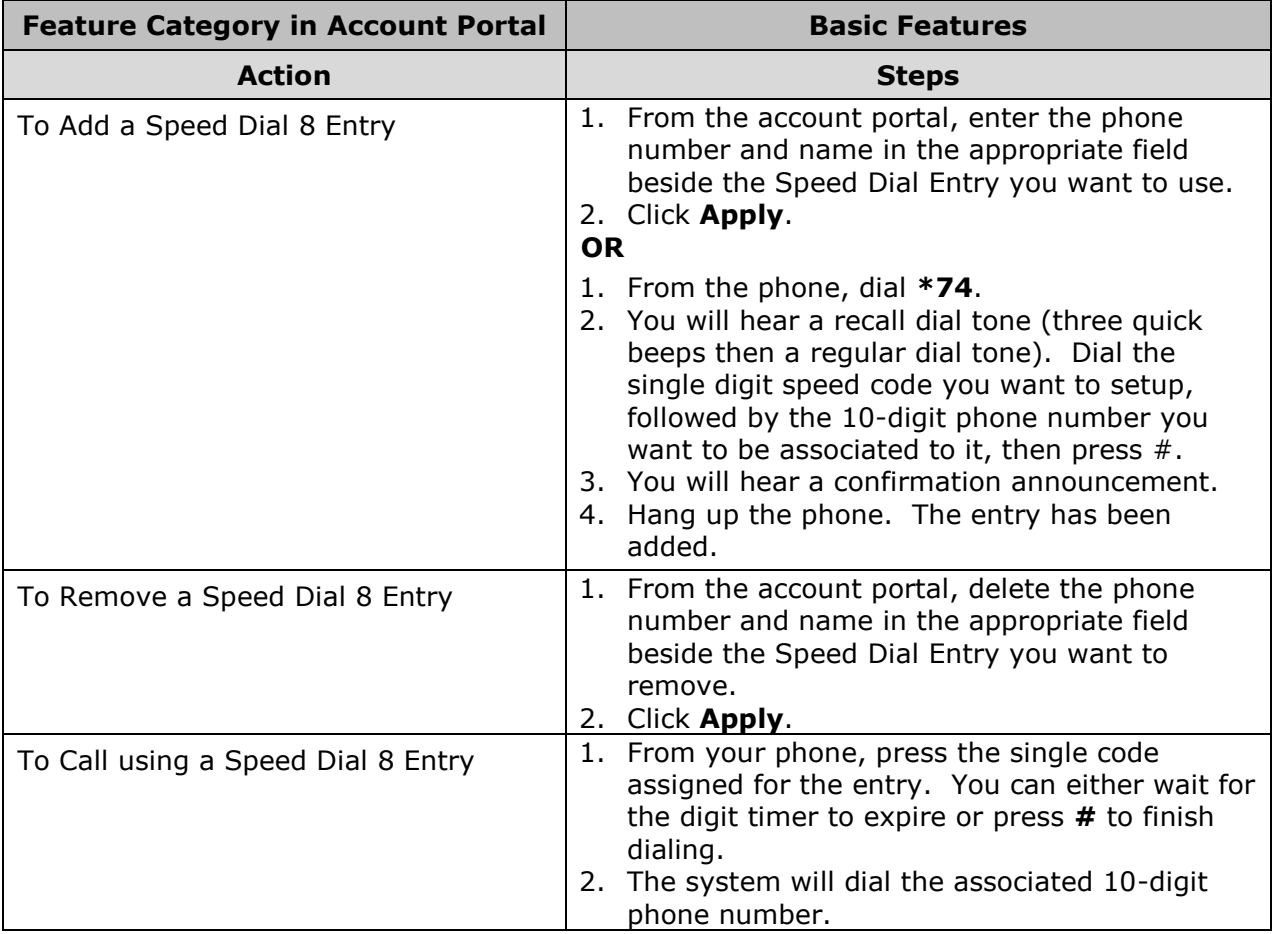

# <span id="page-43-0"></span>**Speed Dial 100 (\*75)**

Speed Dial 100 allows you to set up to 100 speed dial phone numbers that can be called with the push of a few buttons. Enter the number as you would normally dial it and then just hit the speed code prefix and number on your touch pad to call it. You can also program your speed dial using your phone and the star code for Speed Dial 100.

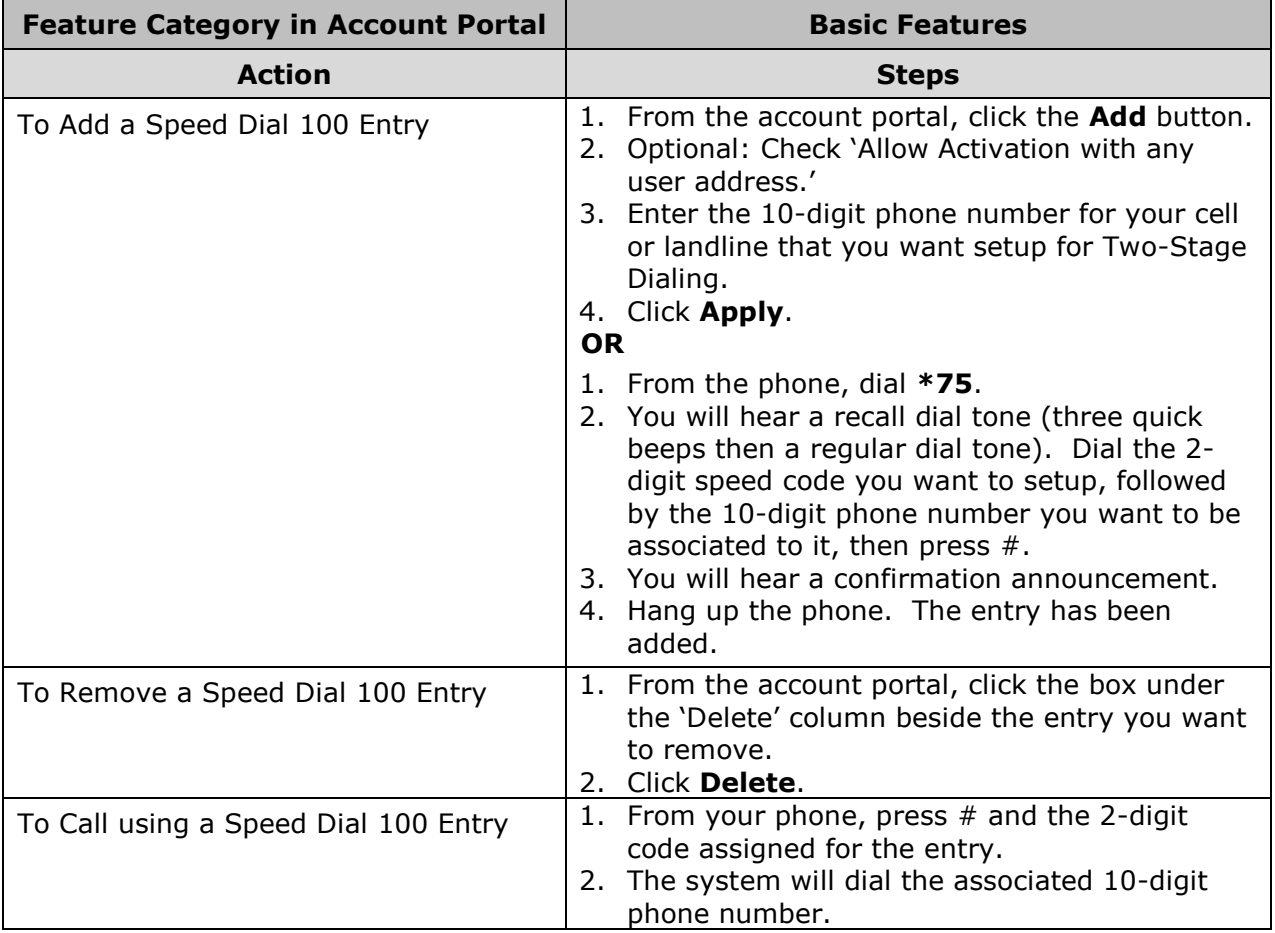

## <span id="page-43-1"></span>**Toolbar - Business**

The Toolbar chooses the best options of the Account Portal into a handy easy toolbar that is present while in Microsoft Internet Explorer, Mozilla Firefox, and Microsoft Outlook. The Toolbar acts as a shortcut to many of the Business Line features, and also includes a helpful call history report. Please reach out to your Account Administrator for instructions on how to download and configure this application.

*\*\*This is an add-on service, if you are unsure whether you have subscribed to these service offerings - or wish to sign up for any of them - please contact us at 270-887-0763.*

# <span id="page-44-0"></span>**Two-Stage Dialing**

The Two-Stage Dialing service allows you to integrate a cell or landline with your digital voice services. It allows you to dial your digital voice phone number from your cell or landline followed by additional digits, and then use the additional digits for call origination attempts as if you called from your HES EnergyNet phone. This service is enabled by default, but will not work until a phone number has been configured.

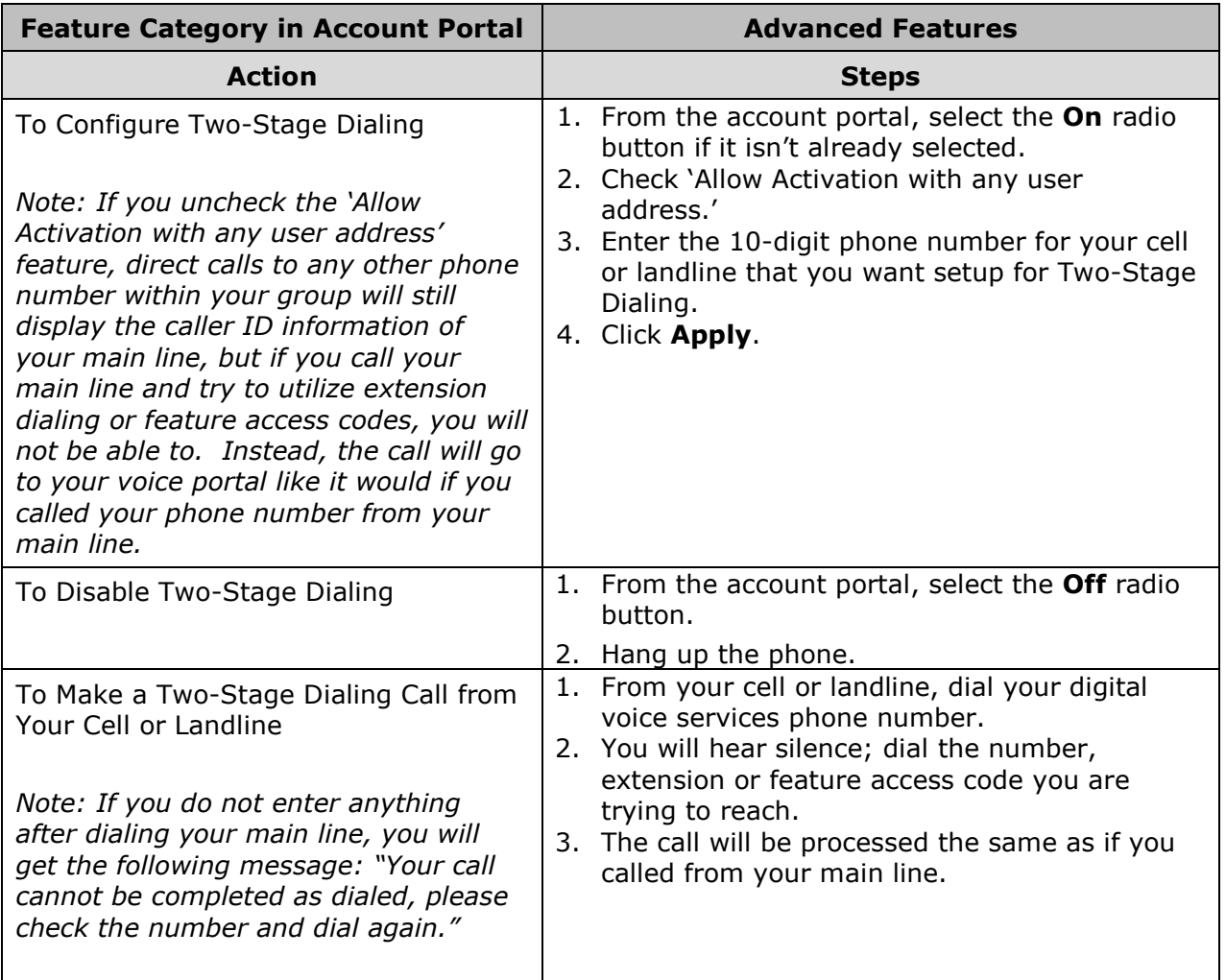

# <span id="page-45-0"></span>Voicemail Management

# <span id="page-45-1"></span>**Aliases**

Aliases are alternate numbers (like a cell or landline) that can directly access your voice messaging portal. When you dial group portal number from your alias, you will be redirected to the voice portal for your main line.

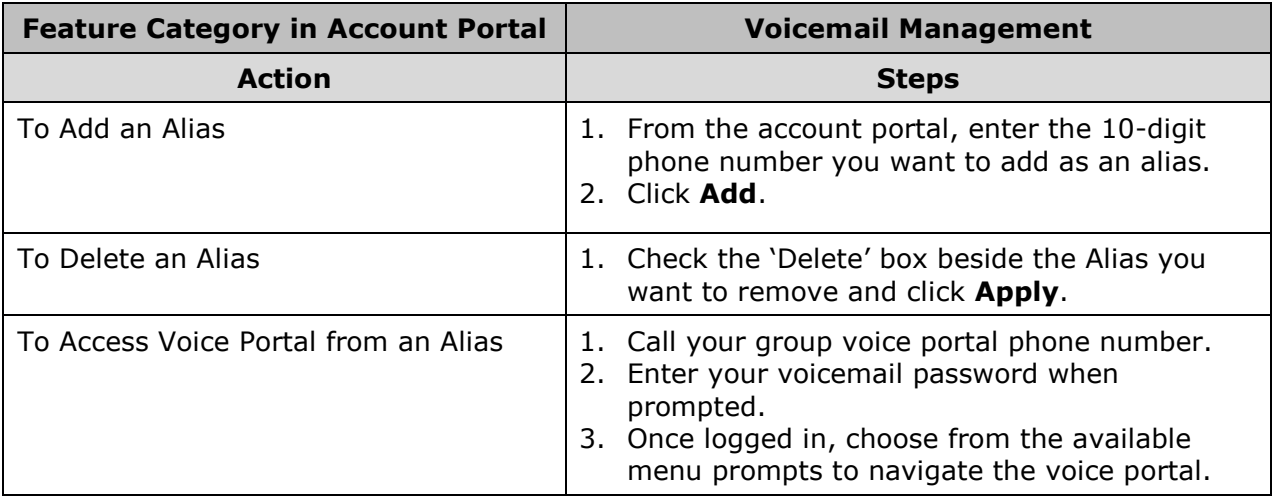

*\*\*This feature requires the configuration of a group voice portal phone number. If you are unsure whether you have a group voice portal phone number, please contact us at 270-887-0763.*

# <span id="page-46-0"></span>**Greetings**

You can configure the individual greetings heard when a caller is redirected to voicemail on busy and no answer. You can also configure 3 additional alternate no answer greetings. This is useful to save a greeting that you can reuse, like when you are out of the office or traveling. These greetings can also be recorded from the voice messaging portal. You can specify the number of rings before the caller is redirected to voicemail from this menu.

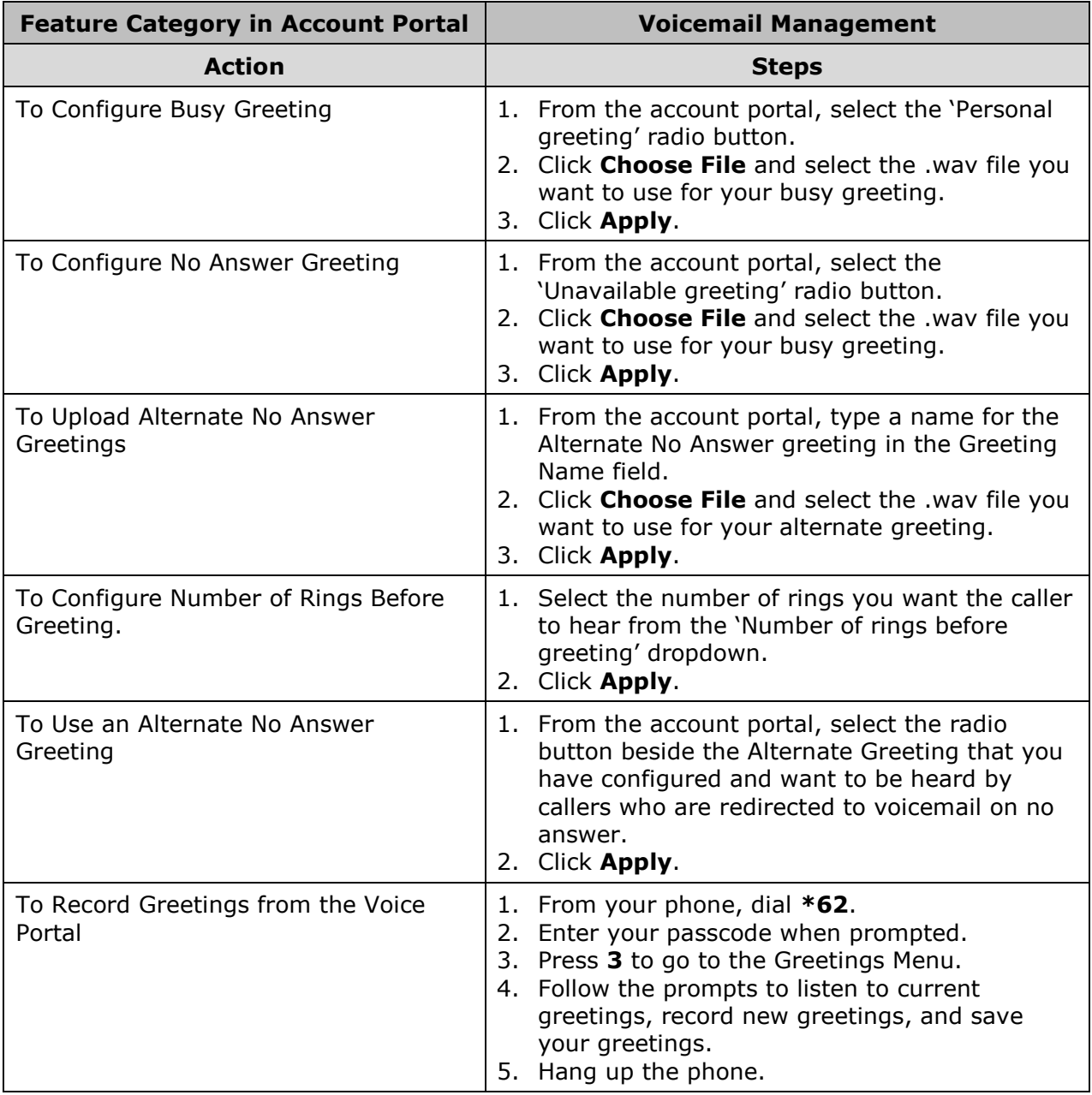

## <span id="page-47-0"></span>**Voicemail Management**

From the Voicemail Management screen, you can configure the handling your voice messages. Use can enable Unified Messaging if you want to use your phone to retrieve voice messages. You can also just choose to send a .wav file of the voicemail to an email address and not use Unified Messaging. Voicemail with Unified Messaging is enabled by default.

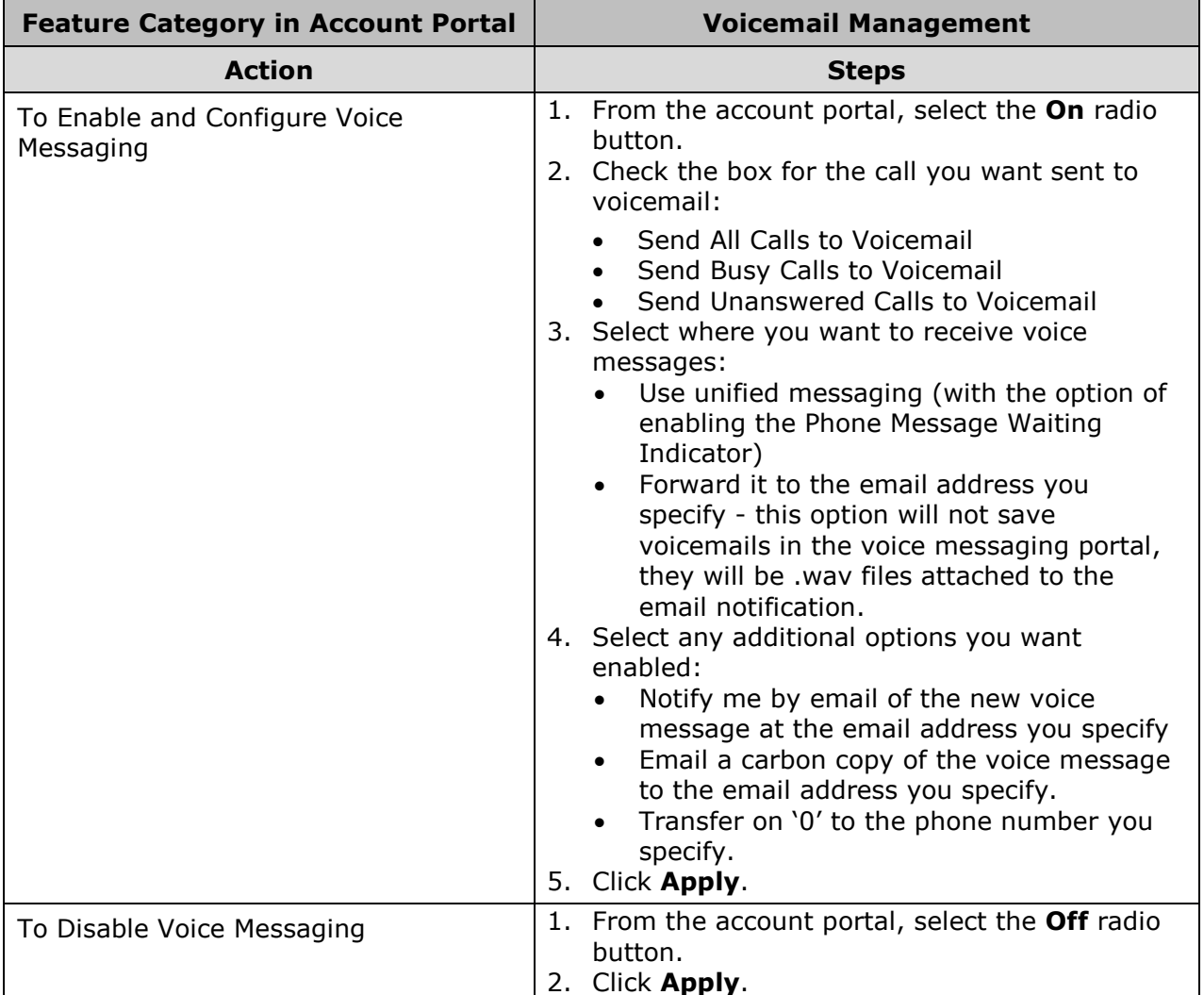

## <span id="page-48-0"></span>**Voicemail Password**

You can reset your 4-digits voicemail password from this screen.

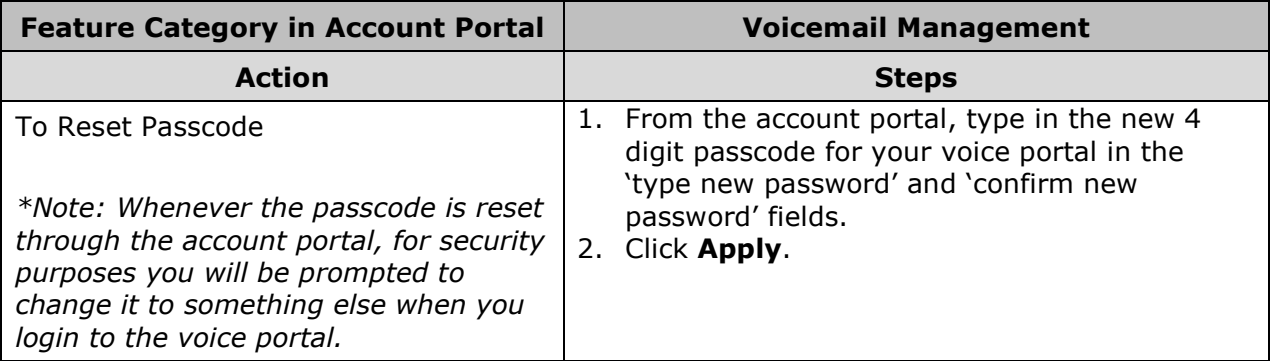

## <span id="page-48-1"></span>**Voice Portal**

Voice Portal screen allows you to set a Personalized Name (upload a WAV file to use as your name for Auto Attendant and Voice Messaging) and set voice portal auto-login option.

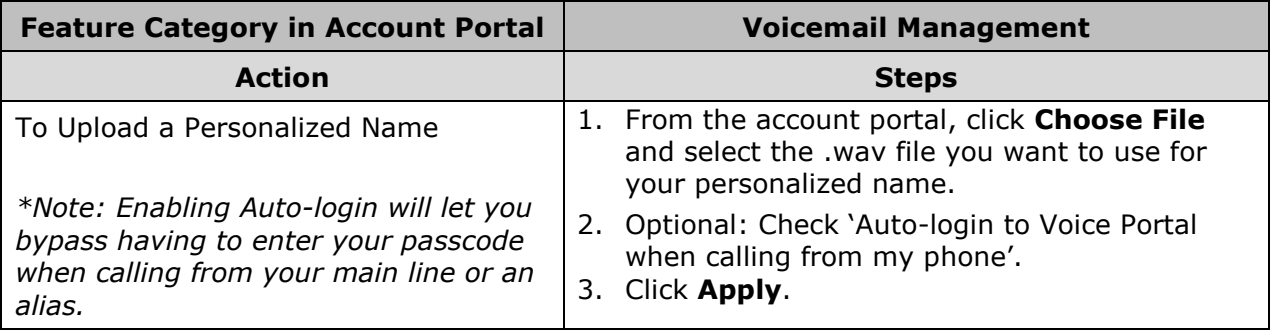

# <span id="page-49-0"></span>Frequently Asked Questions

### **Do I need to have my computer turned on when I talk on the phone?**

Your computer does not need to be turned on when using HES EnergyNet Digital Voice Services.

### **Do the people I call need a computer?**

No, they only need a working phone. They will not be aware that you are using HES EnergyNet Digital Voice Services unless you tell them.

## **Must I speak through a computer to use Digital Voice Services?**

No, you speak through an ordinary touch-tone telephone connected to HES EnergyNet provided adapter. (Note: Soft phone software is available that allows you to make calls through your computer using a microphone and speakers.)

#### **Does the person I am calling need to have HES EnergyNet Digital Voice Services too?**

No. You can call anyone at any phone number using HES EnergyNet service.

### **What types of telephones work with your service?**

Any touch tone telephone can be used with HES EnergyNet Digital Voice Services. Corded and cordless telephones both work well.

#### **Can I use a fax machine with HES EnergyNet service?**

HES EnergyNet customers have experienced high success in placing and receiving fax transmissions, however HES EnergyNet Digital Voice Services have not yet certified support for fax usage.

#### **Do you offer roll-over service?**

Yes. If you have multiple telephone numbers and would like roll-over from the main line to another line, it is possible to set that up. If you require this service, please contact our customer service center.

### **Can I use the Digital Voice Services for point-of-sale merchant processing?**

We highly recommend that you convert this to an IP service (if available). However, for normal processing levels, you should experience no issues. If you are doing this type of merchant processing, contact our customer service center, as some special settings may be required.

### **Can I still use the Internet while making calls?**

Yes. Your computer and HES EnergyNet Digital Voice Services can share an Internet connection.

### **Can I use HES EnergyNet Digital Voice Services with my business alarm system or personal emergency response services company?**

You may connect any telephone communication device to your HES EnergyNet Digital Voice Services adaptor. We recommend keeping a traditional phone line for home or personal emergency response devices. The service depends upon your broadband Internet connection and electrical power. If your Internet connection or power is not available, you will not be able to make or receive calls, nor will your alarm system. Please consult with a qualified alarm system technician before connecting your alarm system to a HES EnergyNet Digital Voice Services line.

### **How is dialing 911 using HES EnergyNet Digital Voice Services different from dialing 911 on a regular land line?**

HES EnergyNet routes your call to your local emergency response center over the 911 network determined by the physical address you supplied when you activated 911. If we do not have the correct address, your call cannot be routed to the corresponding emergency response center for your area. You will also need to state the nature of your emergency promptly and clearly, which may include providing your location and telephone number, as the local emergency response center personnel may not be able to see the information HES EnergyNet sends along with your call.

In the event 911 methods are unavailable or fail, HES EnergyNet sends your 911 call to a national emergency response center. Trained emergency response agents will then route the call to local authorities.

#### **Which VoIP codecs are currently supported by HES EnergyNet Digital Voice Services?**

HES EnergyNet Digital Voice Services currently supports the G711 (80k) and the G729 (32k).

#### **What are your customer service hours and how do I contact you with questions?**

Our customer service is available 24 hours a day, 7 days a week at 270-887 0763, or via email at [support@hesenergy.net.](mailto:support@hesenergy.net)

#### **What is a CPNI?**

CPNI stands for Customer Proprietary Network Information. It is information about your account that cannot be accessed without a four digit security pass code, providing additional security for you.

# <span id="page-52-0"></span>Contact Information

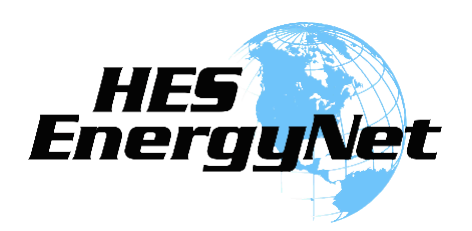

Our customer service representatives are available 24 hours a day, 7 days a week at 270-887-0763 or via email at [support@hesenergy.net](mailto:support@hesenergy.net) to answer your questions.